# DV7511E2S\_E6S\_HA8PLL\_POL

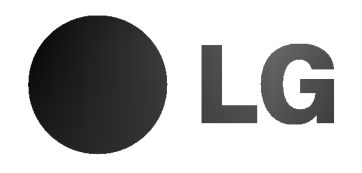

# ODTWARZACZ DVD

# INSTRUKCJA OBSŁUGI

MODEL : DVD6053/DVD6054

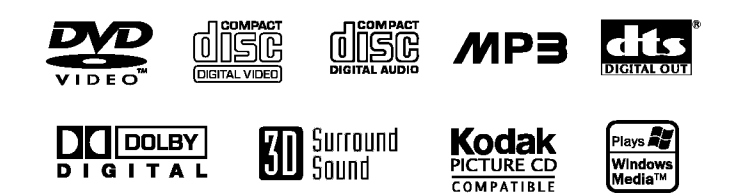

Przed podłączeniem, użyciem lub regulacją produktu prosimy uważnie przeczytać całą broszurę z instrukcjami.

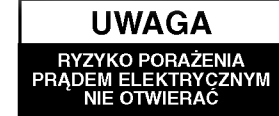

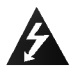

Ostrzeżenie: Aby zmniejszyć ryzyko porażenia prądem elektrycznym nie otwieraj obudowy ani tylnej pokrywy produktu. W środku nie ma żadnych części przeznaczonych do samodzielnej naprawy. Naprawy powierzaj tylko wykwalifikowanym pracownikom serwisu

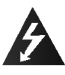

Ostrzeżenie: Aby zmniejszyć ryzyko pożaru lub porażenia prądem elektrycznym nie narażaj tego produktu na działanie kapiącej lub chlapiącej wody, deszczu i wilgoci. Nie ustawiaj na produkcie przedmiotów wypełnionych wodą, takich jak na przykład wazony.

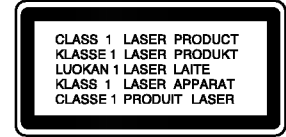

Ostrzeżenie: Niniejszy cyfrowy odtwarzacz płyt wideo wyposażony jest w układ laserowy. Użycie urzadzeń sterowniczych i regulacyjnych oraz postępowanie inne niż określone poniżej, może spowodować ryzyko narażenia na działanie niebezpiecznego promieniowania.

Ostrzeżenie: Aby uniknąć bezpośredniej ekspozycji na działanie promienia laserowego, nie otwieraj obudowy. Widzialne promieniowanie laserowe po otwarciu.

Ostrzeżenie: Nigdy nie patrz bezpośrednio w wiązkę laserową.

Uwaga: Nie instaluj niniejszego produktu w miejscach <sup>o</sup> ograniczonej przestrzeni, takich jak połki lub regały.

Niniejszy produkt został wyprodukowane zgodnie z wymaganiami dotyczącymi zakłóceń radiowych według DYREKTYWY EEC 89/336/EEC, 93/68/EEC <sup>i</sup> 73/23/EEC.

#### NUMER SERYJNY:

Numer seryjny znaleźć można z tyłu urządzenia. Numer ten jest jednoznacznie przypisany do tego urządzenia i nie występuje na innych. Należy zapisać tutaj wszelkie żądane informacje i zachować tę instrukcję jako trwały dowód nabycia.

Model nr

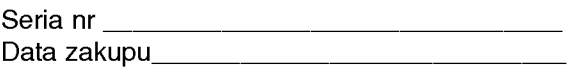

# Spis treści

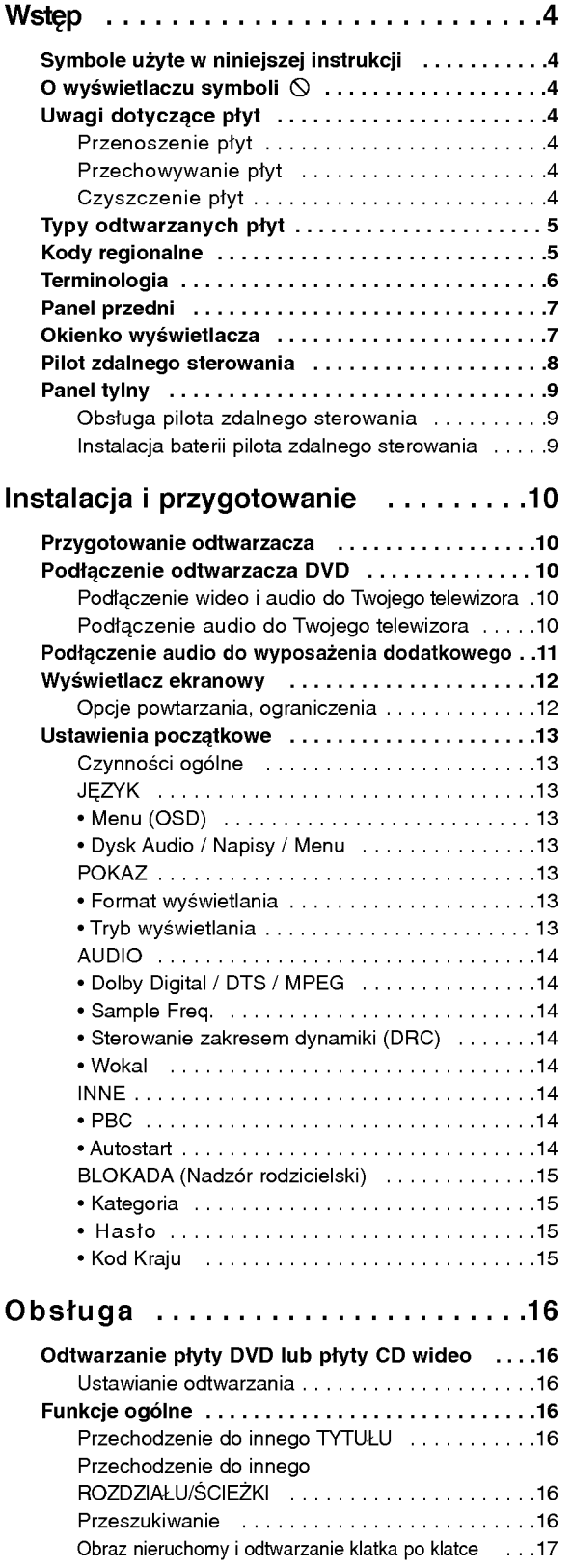

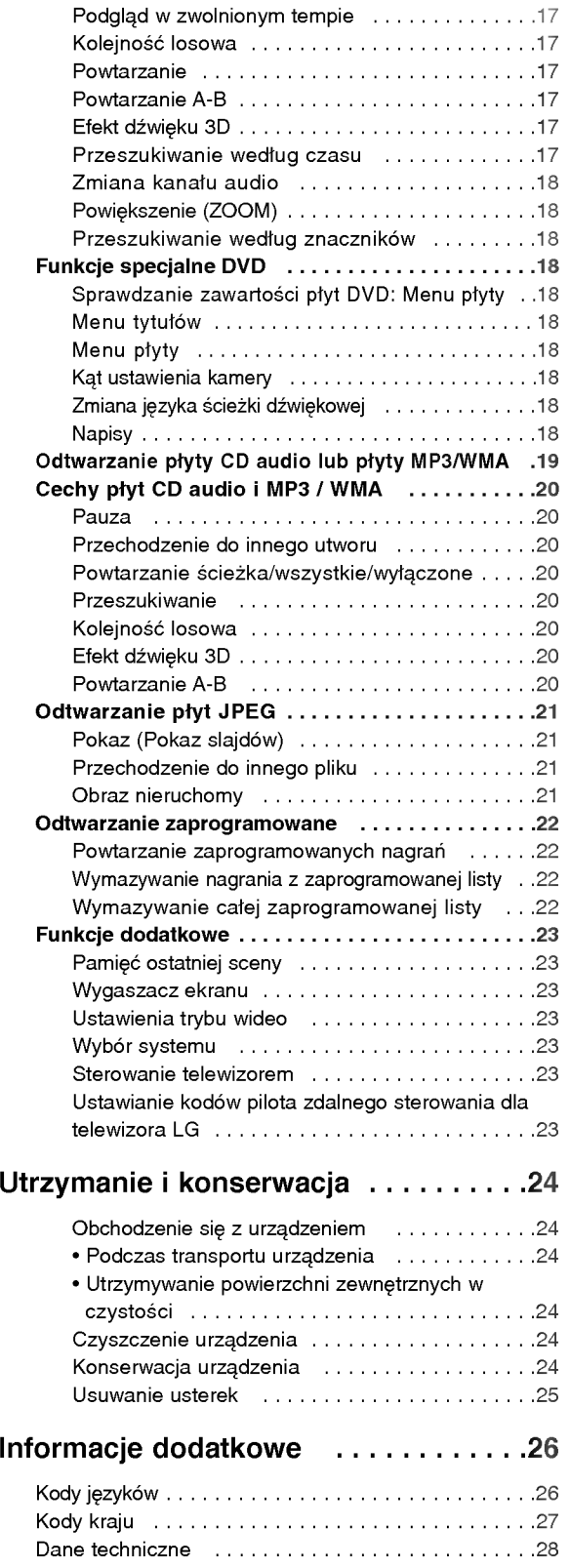

# Wstęp

Aby zapewnić właściwe użytkowanie niniejszego produktu prosimy uważnie przeczytać poniższe instrukcje i zachować je w celu późniejszego odwołania się do nich.

Niniejsza instrukcja obsługi dostarcza informacji o obsłudze <sup>i</sup> konserwacji Twojego odtwarzacza DVD. W przypadku, gdyby któraś z części wymagała naprawy należy skontaktować się z autoryzowaną stacją serwisową.

# Symbole użyte w niniejszej instrukcji

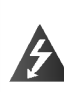

Symbol błyskawicy ostrzega Cię przed obecnością wysokiego napięcia wewnątrz obudowy produktu, które może spowodować porażenie prądem elektrycznym.

Wykrzyknik powiadamia Cię o obecności ważnych instrukcji dotyczących obsługi i konserwacji/serwisu.

Oznacza niebezpieczeństwo uszkodzenia urządzenia lub innych przedmiotów.

Uwaga: Oznacza specjalne uwagi <sup>i</sup> funkcje dotyczące obsługi.

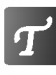

Wskazówka: Oznacza wskazówki i porady ułatwiające wykonywanie poszczególnych zadań.

Fragment, którego tytuł posiada jeden z poniższych symboli, odnosi się tylko do płyt oznaczonych na symbolu.

Płyty DVD wideo Płyty CD wideo WMA  $\mathbf{a}$ **CD**  $\mathbf{v}$ DVD

JPEG

Płyty MP3

Płyty CD audio

- Płyty WMA
- Płyty JPEG

# O wyświetlaniu symbolu  $\otimes$

Podczas obsługi urządzenia na ekranie telewizora może pojawić się symbol " $\heartsuit$  " Oznacza on, że funkcja wymieniona w instrukcji obsługi nie jest dostepna na danej płycie DVD wideo.

# Uwagi dotyczące płyt

## Przenoszenie płyt

Nie dotykaj strony płyty zawierającej nagranie. Trzymaj płytę za krawędzie tak, aby nie pozostawić odcisków palców na jej powierzchni. Nigdy nie przyklejaj kawałków papieru lub taśmy na płycie.

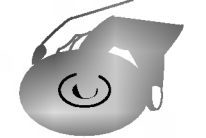

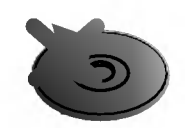

## Przechowywanie płyt

Po odtworzeniu płytę przechowuj w jej pudełku. Nie wystawiaj płyt na bezpośrednie działanie słońca lub źródeł ciepła i nigdy nie zostawiaj płyt w samochodzie zaparkowanym na słońcu.

## Czyszczenie płyt

Odciski palców i kurz znajdujący się na płycie mogą spowodować słabą jakość obrazu i zakłócenia dźwięku. Przed odtwarzaniem wyczyść płytę miękką szmatką. Wycieraj płytę od środka na zewnątrz.

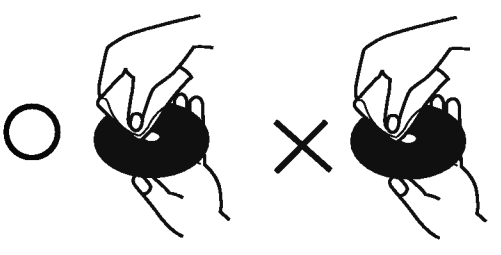

Nie używaj silnych rozpuszczalników takich jak alkohol, benzyna, rozcieńczalnik, dostępne środki czystości ani też płynów antystatycznych przeznaczonych do starszych płyt winylowych.

## Typy odtwarzanych płyt

DVD (płyta  $8$  cm  $/$  12 cm)

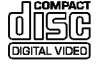

Audio CD (płyta8cm/12cm)

Wideo CD (VCD) (płyta 8 cm / 12 cm)

Dodatkowo, niniejsze urządzenie odtwarza płyty DVD -R / DVD ±RW, płyty CD Kodak Picture, SVCD, CD-R / CD-RW <sup>z</sup> nagraniami audio, MP3, WMA, i/lub pliki JPEG.

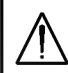

#### Odtwarzanie płyt CD wideo <sup>i</sup> SVCD jest możliwe tylko w modelu DVD6054.

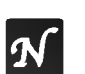

### Uwagi

- W zależności od możliwości nagraniowych sprzętu lub samych płyt CD-R/RW (lub DVD -R/ ±RW), niektóre płyty CD-R/RW (lub DVD<sup>'</sup>- $R/\pm R$ W) mogą nie zostać odtworzone przez niniejsze urządzenie.
- Nie przymocowuj żadnych naklejek lub znaczków do zadnej (tej z etykietą lub <sup>z</sup> nagraniem) ze stron płyty.
- Nie używaj płyt CD o nieregularnych kształtach (na przykład w kształcie serca lub ośmiokąta) ponieważ może to spowodować wadliwe działanie.

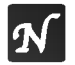

#### Uwagi dotyczące płyt DVD i CD wideo

- Niektóre funkcje odtwarzania płyt DVD i CD wideo mogą być celowo zaprogramowane przez producentów oprogramowania. Niniejsze urządzenie odtwarza płyty DVD i CD wideo zgodnie z ich zawartością zaprojektowaną przez producenta oprogramowania. Z tego powodu niektóre funkcje odtwarzania mogą nie być dostępne, a inne mogą być dodane.
- ? Należy odnieść się do instrukcji dostarczonych z każdą płytą DVD i CD wideo.
- Niektóre płyty DVD wyprodukowane<br>w szczególnych celach mogą nie zostać odtworzone przez niniejsze urządzenie.

# Kody regionalne

Niniejszy odtwarzacz płyt DVD został zaprojektowany <sup>i</sup> wyprodukowany do odtwarzania oprogramowania płyt DVD według sprogramomama płycie ce moanag<br>kodu regionu "2". Urządzenie to może odtwarza? tylko płyty DVD <sup>z</sup> oznaczeniem "2" lub "ALL".

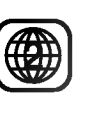

## Uwagi dotyczące kodów regionalnych

- ? Każdy region świata ma przypisany regionalny kod DVD.
	- Większość płyt DVD ma umieszczony na okładce globus <sup>z</sup> wyraźnie widocznym jednym (lub więcej) numerem. Numer ten musi się zgadzać z kodem regionalnym Twojego odtwarzacza DVD. W przeciwnym wypadku płyta nie zostanie odtworzona.
	- Jeśli będziesz próbował odtworzyć płytę DVD o innym kodzie regionalnym niż kod Twojego odtwarzacza, na ekranie telewizora pojawi się napis "Sprawdź Kod Regionu".
	- Niektóre płyty DVD mogą nie posiadać oznaczeń kodu regionalnego pomimo, że ich odtwarzanie jest zakazane poza ograniczonym obszarem.

## Uwagi dotyczące praw autorskich:

Kopiowanie, nadawanie, pokazy, nadawanie za pośrednictwem kabla, publiczne odtwarzanie lub wypożyczanie materiałów chronionych prawem autorskim bez zezwolenia jest prawnie zakazane. Produkt ten posiada funkcję chroniącą przed kopiowaniem, opracowaną przez Macrovision. Sygnały chroniące przed kopiowaniem są nagrane na niektórych płytach. Podczas nagrywania lub odtwarzania takich płyt pojawią się zakłócenia obrazu. Produkt ten wykorzystuje technologię chroniącą przed kopiowaniem, która jest metodą chronioną przez niektóre prawa patentowe w Stanach Ziednoczonych Ameryki Północnej, oraz inne prawa własności intelektualnych należące do Macrovision Corporation i innych właścicieli tych praw. Użycie tej technologii chroniącej przed kopiowaniem musi zostać autoryzowane przez Macrovision Corporation <sup>i</sup> jest przeznaczone do domowego lub innego ograniczonego uzytku chyba, że inne użycie zostanie autoryzowane przez Macrovision Corporation. Inzynieria wsteczna i demontaż jest zabroniony.

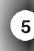

## **Terminologia**

#### DVD-R/DVD±RW

DVD -R są dwoma różnymi standardami płyt i napędów DVD z możliwością nagrywania. Format ten umożliwia tylko jednokrotne nagranie informacji na płycie DVD. DVD +RW <sup>i</sup> DVD - RW są dwoma standardami umożliwiającymi powtórny zapis informacji. Oznacza to, że zawartość płyty DVD może być wymazana i powtórnie zapisana. Płyty jednostronne mogą przechować 4.38 gigabajtów, a dwustronne dwa razy więcej. Nie ma dwuwarstwowych, jednostronnych płyt.

#### VCD (płyty CD wideo)

Płyty VCD mogą przechować do 74 minut (płyta 650 MB) lub 80 minut (płyta 700 MB) filmu typu MPEG-1 full-motion razem z wysokiej jakości dźwiękiem stereo.

#### MPEG

MPEG jest międzynarodowym standardem do kompresji wideo i audio. MPEG-1 używa się do kodowania filmów dla płyt VCD i umożliwia kodowanie wielokanałowego dźwięku z efektem otaczania jak PCM, Dolby Digital, DTS <sup>i</sup> MPEG audio.

#### MP3

MP3 jest popularnym formatem używanym do kompresji cyfrowych plików audio, dającym bardzo wysoką, bliską płytom CD, jakość dźwięku.

#### WMA

Plik Windows media audio Typ kodowania / dekodowania rozwinięty przez Microsoft Corp.

#### JPEG

Joint Pictures Expert Group. JPEG jest skompresowanym formatem pliku, który umożliwia Ci zapisanie obrazów bez limitu ilości kolorów.

#### PBC: Sterowanie odtwarzaniem (tylko płyty

CD wideo) Sterowanie odtwarzaniem jest dostępne tylko w przypadku płyt w formacie CD wideo (VCD), wersja 2.0. PBC umożliwia Ci komunikację z systemem przez menu, funkcje przeszukiwania oraz inne operacje typowe dla komputerów . Co więcej, obrazy nieruchome dużej rozdzielczości mogą być odczytywane jeśli znajdują się one na dysku. Płyty CD wideo nie wyposażone w PBC (wersja 1.1) działają w taki sam sposób jak płyty CD audio.

#### Tytuł (tylko płyty DVD)

Tytuł jest z reguły odrębną częścią płyty DVD. Na przykład, film główny mogłyby być tytułem 1, dokument opisujący powstanie filmu mógłby być tytułem 2, a wywiady z aktorami tytułem 3. Każdy z tytułów jest przypisany do numeru referencyjnego umożliwiającego Ci łatwe odnalezienie go.

### Rozdział (tylko płyty DVD)

Rozdział jest segmentem tytułu, takim jak scena z filmu lub jeden wywiad z serii. Każdy z rozdziałów ma przypisany numer umożliwiający Ci znalezienie poszukiwanego rozdziału. W zależności od płyty, rozdziały mogą nie być zapisane.

#### Scena (VCD)

Na płycie CD wideo z funkcją PBC (sterowanie odtwarzania) ruchome obrazy <sup>i</sup> nieruchome obrazy są podzielone w sekcje nazywane "scenami". Każda ze scen wyświetlonych w ekranie menu ma przypisany numer sceny, umożliwiający Ci znalezienie poszukiwanej sceny. Scena składa się z kilku ścieżek.

#### **Ścieżka**

Wyróżniający się element informacji audiowizualnej taki, jak obraz lub ścieżka dźwiękowa charakterystycznego języka (DVD), lub utwór muzyczny na płycie CD wideo lub audio. Każda ścieżka ma przypisany numer umożliwiający Ci znalezienie poszukiwanej ścieżki. Płyty DVD dopuszczają jedną ścieżkę wideo (z wielorakimi kątami ustawienia kamery) i kilka ścieżek audio.

## Panel przedni

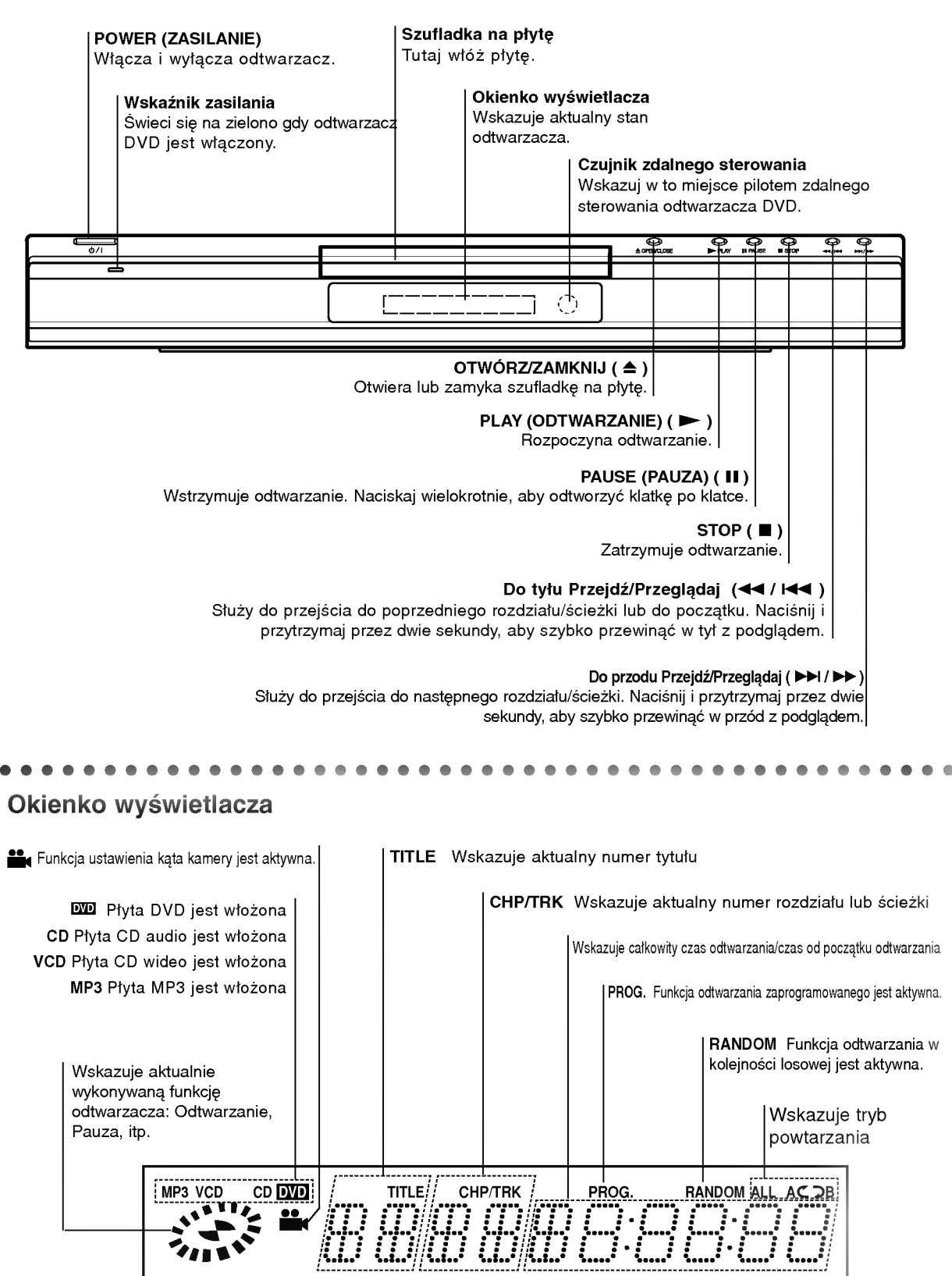

# Pilot zdalnego sterowania

OPEN / CLOSE (OTWORZ/ZAMKNIJ) Otwiera lub zamyka szufladkę.

Ten przycisk nie jest dostępny.

TV

WER **POPENICLO** 

DISPLAY RETURN

PR./CH

MENU WENTER WATTLE

PR./CH

ENTER SELECT

SKIP/SCAN PLAY SKIP/SCAN

Þ

{{⊓ ∫ क

.<br>AUDIO SUBDILE ANGLE SETUP REPEAT A-B RANDOM ZOOM

<u> செ</u>  $\circledcirc$ 

MARKER SEARCH

@)  $\circledcirc$ (e)

PAUSE/STEP SLOW STOP

TV AV

ନେ

⋐

fм

vol.

PROGRAM **CLEAR** 

ര

 $\overline{\phantom{a}}$ 

SOUND/MUTE

VOL

 $\,cal{C} \,$  $\blacksquare$ 

 $\omega$ 

σŵ

Wybór trybu obsługi telewizora przez pilota zdalnego sterowania.

RETURN / TV AV (POWROT / TV AV) Usuwanie menu ustawień. wy?wietlanie menu płyt CD wideo (z PBC) i wybór kanału wejścia AUX A/V TV.

SELECT / ENTER (WYBIERZ / WPROWADŹ) Potwierdzenie wyboru pozycji menu.

TITLE (TYTUŁ) Jeśli dostępne, wyświetla menu tytułow.

? Forward SKIP/SCAN (Do przodu PRZEJDŹ/ PRZEGLĄDAJ) (  $\blacktriangleright\blacktriangleright$ I) Przeszukuje do przodu\* / służy do przejścia do następnego rozdziału lub ścieżki.

 $\cdot$  PLAY (ODTWARZANIE) ( $\triangleright$ ) Rozpoczyna odtwarzanie.

? Reverse SKIP/SCAN (Do tyłu PRZEJDŹ/PRZEGLADAJ) ( $\overline{144}$ ) Przeszukuje do tyłu\* / służy do przejścia na początek bieżącego rozdziału lub ścieżki, lub do początku poprzedniego rozdziału lub ścieżki.

\* Naciśnij i przytrzymaj przycisk przez około dwie sekundy.

PROGRAM

Wejście i wyjście z trybu edycji programu.

**CLEAR (WYCZYŚĆ)** 

Usuwa numer ścieżki z zaprogramowanej listy lub znacznik <sup>z</sup> menu przeszukiwania według znaczników.

? REPEAT (POWTARZANIE) Powtarzanie rozdziału, ścieżki, tytułu, wszystkiego.

 $\bullet$  A-B Powtarzanie sekwencji.

? RANDOM (LOSOWY) Odtwarza utwory w kolejności

losowej. • ZOOM (POWIEKSZENIE)

Powiększanie obrazów wideo.

POWER (ZASILANIE) Włacza i wyłącza odtwarzacz.

SOUND / MUTE (DŹWIĘK/NIEMY) · - Wybór funkcji dźwięku otaczającego 3D podczas odtwarzania płyty. - Wyłącza dźwięk TV.

## DVD

Wybór trybu obsługi odtwarzacza DVD przez pilota zdalnego sterowania.

DISPLAY (WYŚWIETLACZ) Udostępnia wyświetlanie funkcji na ekranie.

 $\blacktriangle \blacktriangleright \blacktriangle \blacktriangleright$  (w lewo/w prawo/w górę/w dół) Wybor pozycji <sup>z</sup> menu. - Wybor kanału TV <sup>i</sup> zmiana głośności telewizora.

> MENU Udostępnia menu płyty DVD.

PAUSE / STEP (PAUZA/KROK) (II) • Tymczasowo wstrzymuje odtwarzanie / naciskaj wielokrotnie, aby odtwarzać klatka po klatce.

> SLOW (POWOLI) (4I / I $\blacktriangleright$ ) • Odtwarzanie w tył/ w przód w zwolnionym tempie.

> > STOP( $\blacksquare$ ). Zatrzymuje odtwarzanie.

Przyciski numeryczne 0-9 Wybór ponumerowanych pozycji z menu.

> AUDIO ? Wybór języka ścieżki dźwiękowej (DVD).

> > SUBTITLE (NAPISY) • Wybór języka napisów.

ANGLE (KAT) • Wybór kąta ustawienia kamery dla DVD, jeśli dostępne.

> SETUP (USTAWIENIA) ? Udostepnia lub usuwa menu ustawień.

MARKER (ZNACZNIK) ? Zaznacza dowolne miejsce podczas odtwarzania.

SEARCH (PRZESZUKIWANIE) • Wyświetla menu PRZESZUKIWANIA WEDŁUG ZNACZNIKÓW.

# Panel tylny

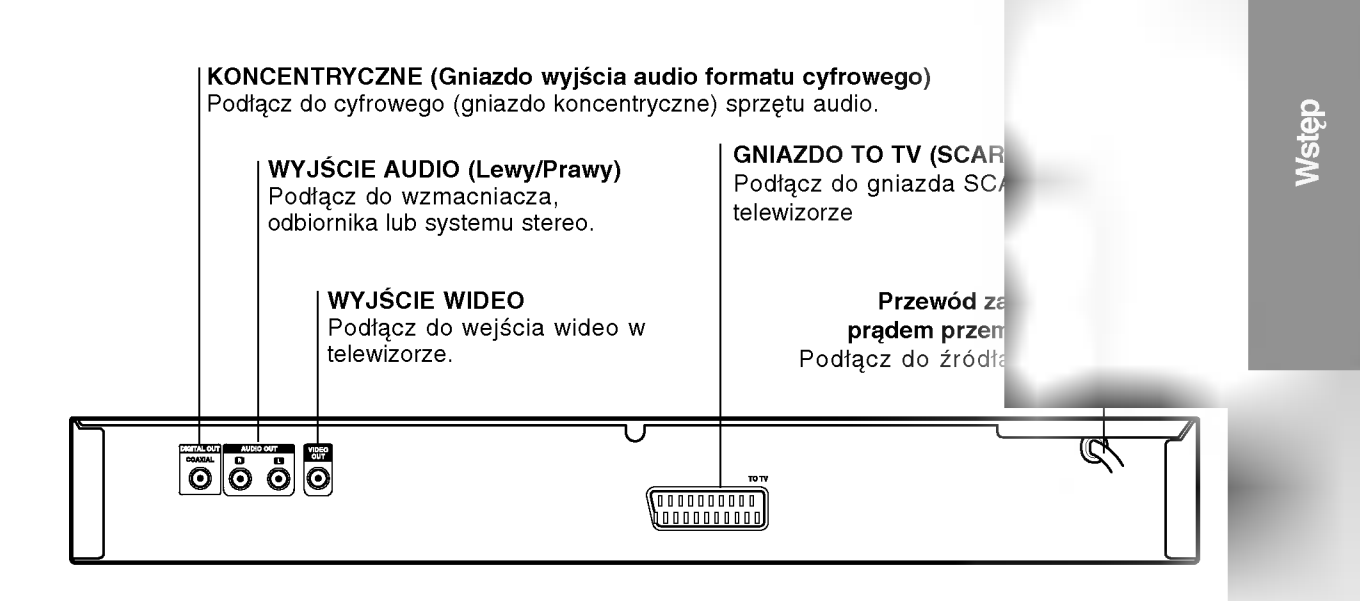

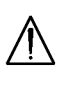

Nie dotykaj szpilek wewnątrz gniazd znajdujących się na tylnym panelu. Wyładowania elektrostatyczne mogą trwale uszkodzić urządzenie.

## Obsługa pilota zdalnego sterowania

Nakieruj pilot zdalnego sterowania na czujnik <sup>i</sup> naciskaj przyciski.

## Instalacja baterii pilota zdalnego sterowania

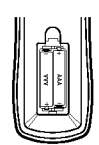

Zdejmij pokrywę baterii znajdującą się z tyłu pilota zdalnego sterowania i włóż dwie baterie (rozmiar AAA) zgodnie ze ma by? obsługiwane. AAA AAAznakami  $\bullet$  i  $\bullet$ .

## Uwaga:

- Nie mieszaj starych oraz baterii różnych t standardowych, alka
- Przed użyciem pilota sterowania, naciśnij lub TV, aby wybrać u

# Instalacja <sup>i</sup> przygotowanie

## Przygotowanie odtwarzacza

Obraz i dźwięk znajdującego się w pobliżu telewizora, magnetowidu lub radia może być zniekształcony podczas odtwarzania. Jeśli wystąpi to zjawisko, umieść odtwarzacz dalej od telewizora, magnetowidu lub radia, lub wyłącz urządzenie po wyjęciu płyty.

## Podłączenie odtwarzacza DVD

W zależności od Twojego telewizora i innego sprzętu, jest wiele sposobów na jakie możesz podłączyć odtwarzacz. W razie potrzeby uzyskania dodatkowych informacji o podłączeniu, prosimy odwołać się do instrukcji obsługi telewizora, systemu stereo lub innych urządzeń.

#### Tył telewizora

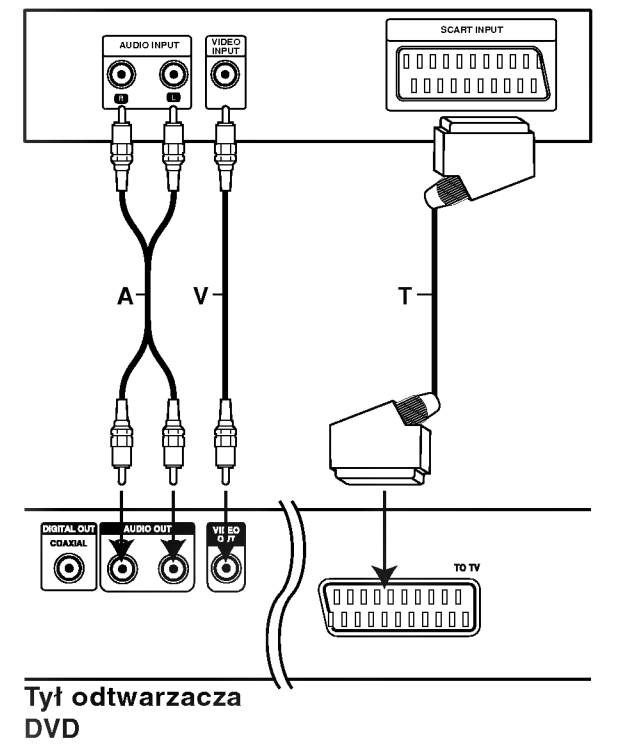

#### Podłączenie wideo i audio do Twojego telewizora

Upewnij się, że odtwarzacz DVD jest bezpośrednio podłączony do telewizora, a nie do magnetowidu. W przeciwnym razie obraz DVD może być zakłócony przez system chroniacy przed kopiowaniem.

Wideo: Połącz gniazdo wyjściowe wideo w odtwarzaczu DVD z gniazdem wejściowym wideo w telewizorze używając kabla wideo  $(V)$ .

**SCART: Połacz gniazdo TO TV SCART w** odtwarzaczu DVD z korespondującym gniazdem SCART w telewizorze używając kabla SCART (T).

## Podłączenie audio do Twojego telewizora

Połącz lewe i prawe gniazdo wyjścia AUDIO w odtwarzaczu DVD <sup>z</sup> lewym <sup>i</sup> prawym gniazdem wejścia w telewizorze używając kabla audio (A). Nie podłączaj gniazda wyjścia audio w odtwarzaczu DVD z gniazdem wejścia fono (dek kasetowy z funkcją nagrywania) w Twoim systemie audio.

# Podłączenie audio do wyposażenia dodatkowego

Podłącz odtwarzacz DVD do dodatkowego sprzętu w celu uzyskania nagłośnienia.

#### Tył odtwarzacza DVD

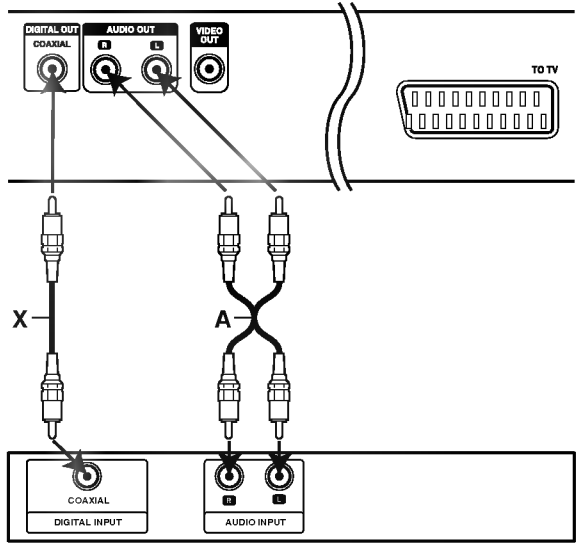

Wzmacniacz (Odbiornik)

## Wzmacniacz wyposażony w dwukanałowy, analogowy system stereo lub Dolby Pro Logic ll / Pro Logic:

Połącz lewe i prawe gniazdo wyjścia AUDIO w odtwarzaczu DVD <sup>z</sup> lewym <sup>i</sup> prawym gniazdem wejścia we wzmacniaczu, odbiorniku lub systemie stereo, używając kabla audio (A).

Wzmacniacz wyposażony w dwukanałowy cyfrowy system stereo (PCM) lub odbiornik audio / wideo wyposażony w wielokanałowy dekoder (Dolby Digital™, MPEG 2, lub DTS): Połącz jedno z gniazd wyjściowych audio formatu cyfrowego (COAXIAL X) w odtwarzaczu DVD z korespondującym gniazdem Twojego wzmacniacza. Użyj dodatkowego kabla audio formatu cyfrowego (coaxial X).

#### Cyfrowy dźwięk wielokanałowy.

Cyfrowe połączenie wielokanałowe zapewnia najwyższą jakość dźwięku. Będziesz do tego potrzebował wielokanałowego odbiornika audio / wideo, który obsługuje jeden lub więcej formatów audio obsługiwanych przez Twój odtwarzacz DVD, takich jak MPEG 2, Dolby Digital i DTS. Sprawdź instrukcję obsługi odbiornika i oznaczenia graficzne znajdujące się na jego przodzie.

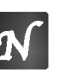

#### Uwagi

- Jeśli format audio wyjścia cyfrowego nie jest zgodny z możliwościami odbiornika, odbiornik będzie wydawał mocny, zniekształcony dźwięk lub nie wyda żadnego dźwięku.
- ? Sześciokanałowy cyfrowy dźwięk z efektem otaczania może być uzyskany przez połączenie cyfrowe tylko jeśli Twój odbiornik jest wyposażony w cyfrowy, wielokanałowy dekoder.
- ? Aby wyświetlić na ekranie telewizora format audio biezacego DVD, naciśnij przycisk AUDIO.

## Wyświetlacz ekranowy

Możesz wyświetlić ogólny stan odtwarzania na ekranie telewizora. Niektóre pozycje można zmienić używając menu. Aby użyć wyświetlacza ekranowego:

- 1. Naciśnij DISPLAY (WYŚWIETLACZ) podczas odtwarzania.
- 2. Naciśnij ▲ / ▼ aby wybrać daną pozycję. Wybrana pozycja zostanie podświetlona.
- 3. Naciśnij</br aby zmienić ustawienia. możesz również użyć przycisków numerycznych je?li s? one przypisane (na numerycznych jesli są one przypisane (na<br>przykład wprowadzając numer tytułu). W niektórych funkcjach, aby zrealizować pewne<br>ustawienia naciśnij SELECT / ENTER (WYBIERZ / <mark>WPRÓWADŹ)</mark>.

## Uwagi

- Niektóre płyty mogą nie zawierać wszystkich funkcji opisanych poniżej.
- Jeśli w ciągu 10 sekund nie zostanie naciśnięty zaden przycisk wyświetlacz ekranowy zniknie.

#### Opcje powtarzania, ograniczenia

- Title<sup>7</sup> Powtórz tytuł  $\overline{2}$ 
	- <sub>▲-в</sub> Powtarzaj sekwencję
- Wstaw znacznik #1:1/9

**23456789)** Menu przeszukiwania według znaczników

**Wznów odtwarzanie z tego miejsca** 

Operacja niedozwolona lub niedostępna.  $\circ$ 

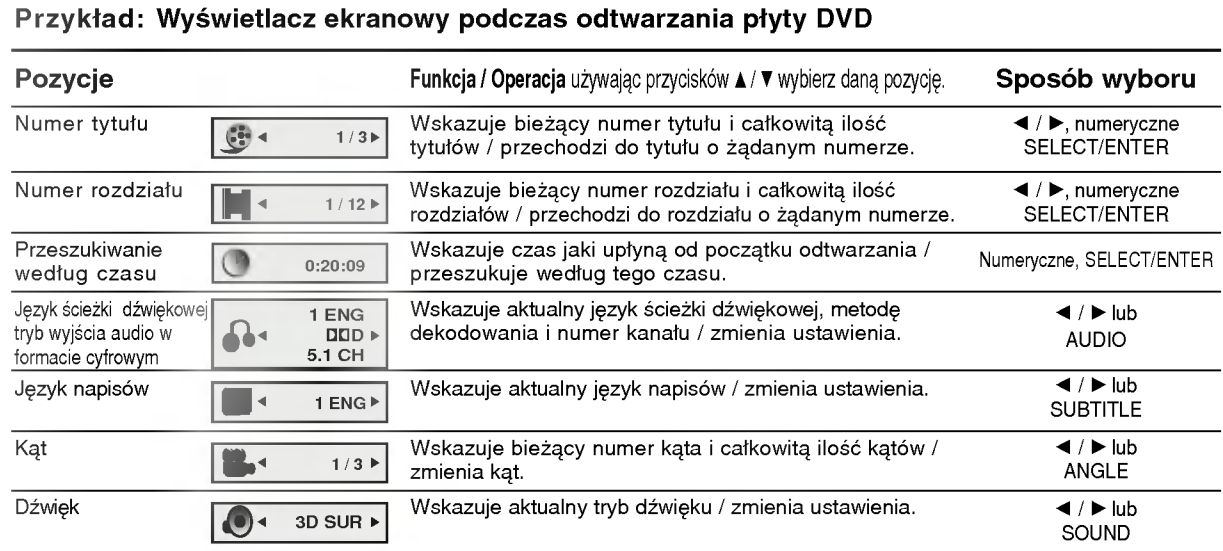

## Przykład: Wyświetlacz ekranowy podczas odtwarzania płyty VCD

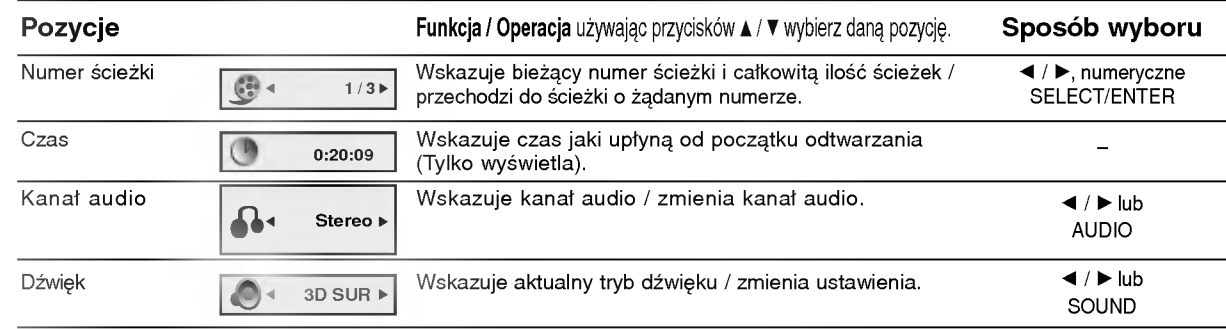

# Ustawienia początkowe

Używając menu ustawień możesz w wieloraki sposób ustawić pozycje takie jak obraz i dźwięk. Między innymi możesz również wybrać język napisów i menu ustawień. W celu uzyskania szczegołowych informacji dotyczących każdej z pozycji menu ustawień zobacz strony od 13 do 15.

#### Aby wyświetlić i opuścić Menu:

Naciśnij SETUP (USTAWIENIA) aby wyświetlić<br>menu. Powtórne naciśnięcie przycisku SETUP (USTAWIENIA) spowoduje powrót do ekranu początkowego.

Aby przejść do kolejnego poziomu: Naciśnij▶ na pilocie zdalnego sterowania.

Aby cofnąć się do poprzedniego poziomu: Naciśnij < na pilocie zdalnego sterowania.

## Czynności ogólne

- 1. Naciśnij SETUP (USTAWIENIA). Pojawi się menu ustawień.
- 2. Używając przycisków ▲ / Vwybierz żądaną opcję, a następnie naciśnij ▶, aby przejść do drugiego poziomu. Na ekranie pokazane zostanie bieżące ustawienie oraz ustawienie(-a) alternatywne.
- 3. Używając przycisków ▲ / Vwybierz drugą żądaną opcję, a następnie naciśnij  $\blacktriangleright$ , aby przejść do trzeciego poziomu.
- 4. Używając przycisków ▲ / ▼ wybierz żądane ustawienie, a następnie naciśnij SELECT / ENTER (WYBIERZ / WPROWADŹ), aby potwierdzić wybór. Niektóre pozycje wymagają dodatkowych kroków.
- 5. Naciśnij SETUP (USTAWIENIA), RETURN (POWROT), lub PLAY (ODTWARZANIE), aby wyjść z menu ustawień.

## **JEZYK**

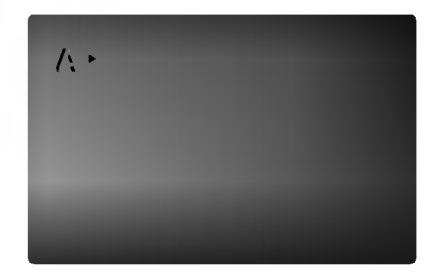

#### Menu (OSD)

Wybierz język dla menu ustawień i wyświetlacza ekranowego.

## Dysk Audio / Napisy / Menu (Carl

Wybierz język, który preferujesz dla ścieżek audio (dysk audio), napisy <sup>i</sup> menu płyt.

Oryginał: Odnosi się do oryginalnego języka, w jakim została nagrana płyta.

**inny:** Aby wybrać inny język naciśnij przyciski<br>numeryczne, a następnie SELECT /ENTER (WYBIERZ /WPROWADŹ), aby wprowadzić czterocyfrowy numer zgodnie z kodami języków, których lista znajduje się w rozdziale z odnośnikami. Jeśli wprowadzisz zły kod języka naciśnij przycisk CLEAR (WYCZYŚĆ).

## POKAZ

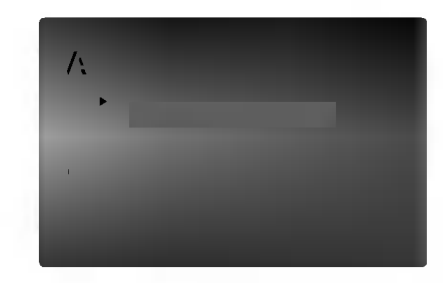

#### Format wyświetlania DVD

4:3: Wybierz gdy do urządzenia podłączony jest standardowy telewizor 4:3.

16:9: Wybierz gdy do urządzenia podłączony jest szerokoekranowy telewizor 16:9.

#### Tryb wyświetlania DVD

Ustawienie trybu wyświetlania działa tylko wtedy, gdy współczynnik kształtu telewizora jest ustawiony na tryb "4:3".

Letterbox : Wyświetla szeroki obraz z paskami<br>w górnej i dolnej części ekranu.

Panscan : Automatycznie wyświetla szeroki obraz na całym ekranie ucinając części, które się nie mieszczą.

## AUDIO

Każda płyta DVD umożliwia wyboru różnorodnych opcji wyjścia audio. Ustaw opcje AUDIO odtwarzacza zgodnie z typem systemu audio jaki używasz.

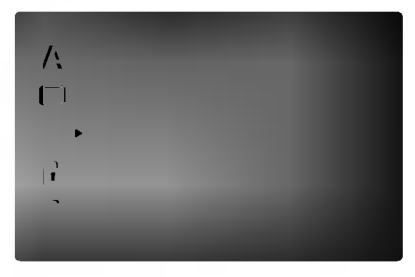

#### Dolby Digital / DTS / MPEG DVD

Bitstream: Wybierz "Bitstream" jeśli podłączyłeś cyfrowe gniazdo wyjścia odtwarzacza DVD do wzmacniacza lub innego sprzętu z dekoderem Dolby Digital, DTS lub MPEG.

PCM (dla Dolby Digital / MPEG): Wybierz w przypadku podłączenia urządzenia do dwukanałowego cyfrowego wzmacniacza stereo. Płyty DVD zakodowane w Dolby Digital lub MPEG będą automatycznie przystosowywane do dwukanałowego audio PCM.

Wył. (dla DTS): Jeśli wybierzesz "Wył.", przez wyjście cyfrowe nie będzie wysyłany sygnał DTS.

DVD

#### Sample Freq.

14

Jeśli Twój odbiornik lub wzmacniacz NIE ma możliwości obsługi sygnałów o częstotliwości 96 kHz - wybierz 48 kHz. Po dokonaniu takiego wyboru, niniejsze urządzenie automatycznie przekształci każdy sygnał 96 kHz w sygnał 48 kHz tak, aby Twój system mógł go odkodować.

Jeśli Twój odbiornik lub wzmacniacz ma możliwości obsługi sygnałów o częstotliwości 96 kHz - wybierz 96 kHz. Po dokonaniu takiego wyboru, niniejsze urzadzenie bedzie przekazywać każdy typ sygnału bez dodatkowego przetwarzania go. Sprawdź dokumentacje swojego wzmacniacza, aby zweryfikować jego możliwości.

#### Sterowanie zakresem dynamiki (DRC)

Dzieki cyfrowej technologii audio, w formacie DVD możesz usłyszeć ścieżkę dźwiękową programu w najbardziej dokładnej <sup>i</sup> realistycznej postaci. Jednakże, możesz życzyć sobie skompresować zakres dynamiki wyjścia audio (różnica pomiędzy najgłośniejszymi i najcichszymi dźwiękami). Pozwoli Ci to na oglądanie filmu przy niższej głośności nie tracac nic na przejrzystości dźwięku. Ustaw DRC na Włączony dla uzyskania tego efektu

DVD

## Wokal **Communist Communist Communist**

Ustaw na Włączony tylko wtedy, gdy odtwarzane jest wielokanałowe DVD karaoke. Kanały karaoke na płycie przekształcane są w normalny dźwięk stereo.

### INNE

Ustawienia PBC i odtwarzania automatycznego mogą być zmienione.

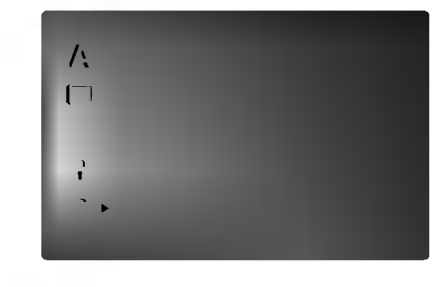

PBC<sup>(</sup> VCD

Ustaw sterowanie odtwarzaniem (PBC) w pozycji włączonej lub wyłączonej.

W ł.: Płyty CD wideo z PBC są odtwarzane zgodnie <sup>z</sup> PBC.

Wył.: Płyty CD wideo z PBC są odtwarzane w ten sam sposób co płyty CD audio.

#### Autostart **Communist**

Możesz tak ustawić odtwarzacz DVD, że po włożeniu płyty DVD automatycznie rozpoczyna się odtwarzanie jej. Jeśli tryb automatycznego odtwarzania jest włączony, niniejszy odtwarzacz DVD wyszukuje tytułu o najdłuższym czasie odtwarzania, a następnie odtwarza go.

W<sub>1</sub>: Funkcja automatycznego odtwarzania jest aktywna.

Wy ł.: Funkcja automatycznego odtwarzania nie jest aktywna.

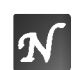

Uwaga: Funkcja automatycznego odtwarzania może nie działać przy niektórych płytach DVD.

## BLOKADA (Nadzór rodzicielski)

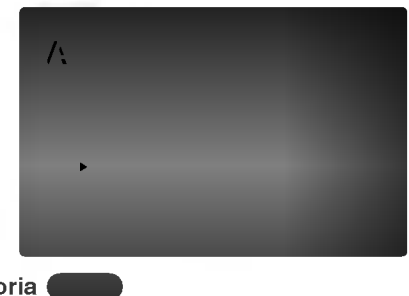

#### Kategoria

Niektóre filmy zawierają sceny nie nadające się do oglądania przez dzieci. Wiele płyt zawiera informacje dotyczące nadzoru rodzicielskiego, odnoszące się do całej płyty lub do pewnych scen na tej płycie. Filmy oceniane są w skali ocen od 1 do 8, w zależności od kraju. Niektóre płyty oferują alternatywne, bardziej odpowiednie dla dzieci sceny.

Funkcja nadzoru rodzicielskiego pozwala na zablokowanie dostępu do scen o ocenie niższej niż ta wprowadzona przez Ciebie, dzięki czemu chroni Twoich dzieci przed oglądaniem materiałów, które Twoim zdaniem są nie właściwe.

- 1. Wybierz opcję "Kategoria" na menu BLOKADA, a następnie naciśnij przycisk ▶.
- 2. Aby uzyskać dostep do funkcji Kategoria, Hasło i Kod Kraju musisz wpisać czterocyfrowy kod bezpieczeństwa, który utworzyłeś. Jeśli jeszcze nie wprowadziłeś kodu bezpieczeństwa powinieneś to niezwłocznie uczynić.

Wpisz czterocyfrowy kod i naciśnij SELECT/ENTER (WYBIERZ/WPROWADŹ). Wprowadź go ponownie i naciśnij SELECT/ENTER (WYBIERZ/ WPROWADŹ) dla zweryfikowania. Jeśli się pomylisz, przed naciśnięciem przycisku SELECT/ENTER (WYBIERZ/ WPROWADŹ) naciśnij CLEAR (WYCZYŚĆ).

3. Wybierz ocene od 1 do 8 używając przycisków  $\blacktriangle$  /  $\nabla$ .

Kategoria 1-8: Ocena jeden (1) jest najbardziej restrykcyjną, a osiem (8) najmniej.

#### Odblokuj

Jeśli wybierzesz odblokowanie, funkcja nadzoru rodzicielskiego przestanie być aktywna i płyta zostanie odtworzona w całości.

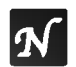

Uwaga: Jeśli ustawisz daną ocenę w odtwarzaczu, wszystkie sceny z tą samą oceną lub niższą zostaną odtworzone. Sceny wyżej ocenione nie zostaną odtworzone chyba, że na płycie jest dostępna scena alternatywna. Scena taka musi mieć taka samą ocenę lub niższą. Jeśli nie zostanie

znaleziona odpowiednia scena alternatywna odtwarzanie zostanie zatrzymane. Musisz wprowadzić czterocyfrowe hasło lub zmienić poziom oceny, aby odtworzyć płytę.

4. Naciśnij SELECT/ENTER (WYBIERZ/ WPROWADŹ), aby potwierdzić wybór oceny, a nastepnie naciśnij USTAWIENIA (SETUP), aby wyjść z menu.

#### Hasło

Możesz wprowadzić lub zmienić Hasło.

- 1. Wybierz opcję "Hasło" na menu BLOKADA, a następnie naciśnij ▶.
- 2. Wykonaj krok drugi, jak wskazano <sup>z</sup> lewej strony (Kategoria).
- Zostanie podświetlona opcja "Zmiana" lub "Nowy". 3. Wprowadź nowy czterocyfrowy kod, a następnie
- naciśnij SELECT/ENTER (WYBIERZ/ WPROWADŹ). Wprowadź go ponownie, aby zweryfikować.
- 4. Naciśnij SETUP (USTAWIENIA), aby opuścić menu.

#### Jeśli zapomnisz swojego kodu bezpieczeństwa

Jeśli zapomnisz swojego kodu bezpieczeństwa możesz go skasować postępując zgodnie z poniższymi krokami:

- 1. Naciśnij SETUP (USTAWIENIA), aby wyświetlić menu ustawień.
- 2. Wprowadź sześciocyfrowy numer "210499". Kod bezpieczeństwa zostanie skasowany.
- 3. Wprowadź nowy kod jak opisano powyżej.

#### Kod Kraju DVD

Posługując się listą z rozdziału z odnośnikami wprowadź kod kraju/obszaru, którego standardy były użyte przy ocenie płyty DVD.

- 1. Wybierz "Kod Kraju" <sup>z</sup> menu BLOKADA, a następnie naciśnij ▶.
- 2. Wykonaj krok drugi, jak wskazano <sup>z</sup> lewej strony (Kategoria).
- 3. Wybierz pierwszy znak używając przycisków ▲ / ▼
- 4. Przesuń kursor używając przycisku > i wybierz drugi znak używając przycisków ▲ / ▼.
- 5. Naciśnij przycisk SELECT/ENTER (WYBIERZ/ WPROWADŹ), aby potwierdzić swój wybór kodu kraju.

# Obsługa

# Odtwarzanie płyty DVD lub płyty CD wideo

#### Ustawienie odtwarzania

- 1. Włącz telewizor i wybierz źródło wejścia wideo, do którego podłączony jest odtwarzacz DVD.
- 2. Włącz system audio (jeśli został użyty) i wybierz źródło wejścia, do którego podłączony jest odtwarzacz DVD.
- 3. Naciśnij OPEN/CLOSE (OTWÓRZ/ZAMKNIJ), aby otworzyć szufladkę i włożyć wybraną płytę, stroną z nagraniem zwróconą do dołu.
- 4. Naciśnij OPEN/CLOSE (OTWÓRZ/ZAMKNIJ), aby zamknąć szufladkę. Odtwarzanie rozpocznie się automatycznie. Jeśli odtwarzanie się nie rozpocznie naciśnij PLAY (ODTWARZANIE).

W niektórych przypadkach pojawi się menu płyty.

#### (DVD)

Używając przycisków < ► ▲ ▼ wybierz tytuł/rozdział, który chcesz oglądać, a następnie naciśnij SELECT/ENTER (WYBIERZ/ WPROWADŹ), aby rozpocząć. Naciśnij TITLE (TYTUŁ) lub MENU, aby powrócić do ekranu menu.

#### $($  VCD  $)$

Używając przycisków numerycznych wybierz ścieżke, która chcesz zobaczyć, po czym naciśnij przycisk RETURN (POWRÓT), aby powrócić do ekranu menu. Opcje menu <sup>i</sup> procedury postępowania mogą się różnić. Postępuj zgodnie z instrukcjami na każdym z ekranów menu. Możesz również ustawić PBC w pozycji Wyłączony (Zob. "PBC" na stronie 14).

## Uwagi

- Jeśli ustawiony jest nadzór rodzicielski i płyta nie mieści się w ustawieniach oceny, musisz wpisać hasło. (Zob. "BLOKADA" na stronie 15.)
- ? Płyty DVD mogą posiadać kod regionalny. Twoj odtwarzacz nie odtworzy płyt, które mają inny kod regionalny niż odtwarzacz. Kod regionalny niniejszego odtwarzacz wynosi 2 (dwa).

## Funkcje ogólne

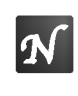

Uwaga: Jeśli nie określono inaczej, wszystkie opisane czynności wymagają użycia pilota zdalnego sterowania. Niektóre funkcje mogą być również dostępne w menu ustawień.

#### Przechodzenie do innego TYTUŁU

Jeśli na płycie jest więcej niż jeden tytuł możesz przejść do innego tytułu. Naciśnij DISPLAY (WYŚWIETLACZ), gdy odtwarzanie jest zatrzymane, a nastepnie odpowiedni numer (0-9) lub użyj przycisków ◀ / ▶ aby przejść do innego tvtułu. Możesz odtworzyć dowolny tytuł przez wprowadzenie jego numeru, gdy odtwarzanie jest zatrzymane.

#### Przechodzenie do innego ROZDZIAŁU/ŚCIEŻKI DVD VCD

Jeśli tytuł na płycie składa się z więcej niż jednego rozdziału lub gdy płyta ma więcej niż jedną ścieżkę, możesz przejść do innego rozdziału/ścieżki w następujący sposób:

- ? Naciśnij SKIP/SCAN (PRZEJDŹ/PRZEGLĄDAJ)<br>I<< lub >>I podczas odtwarzania, aby wybrać następny rozdział/ścieżkę lub aby powrócić do początku bieżącego rozdziału/ścieżki.
- ? Naciśnij szybko dwukrotnie przycisk SKIP/SCAN (PRZEJDŹ/PRZEGLADAJ)  $\blacktriangleright$  aby wrócić do poprzedniego rozdziału/ścieżki.
- ? Aby bezpośrednio przejść do dowolnego z rozdziałow podczas odtwarzania płyty DVD naciśnij DISPLAY (WYŚWIETLACZ), a następnie ▲ / ▼, aby wybrać ikonę rozdziału/ścieżki. Nastepnie wprowadź numer rozdziału/ścieżki lub użyj ◀ / ▶.

#### Przeszukiwanie **DVD** VCD

- 1. Podczas odtwarzania naciśnij i przytrzymaj przez Pouczas outwarzania nacisnij i przytrzyma<br>około dwie sekundy przycisk SKIP/SCAN<br>(PRZEJDŹ/PRZEGLĄDAJ) **I<<** lub ▶▶I.
- 2. Kilkakrotnie naciśnij i przytrzymaj przycisk (PRZEJDŹ/PRZEGLĄDAJ) I◀◀ lub ▶▶I.<br>Kilkakrotnie naciśnij i przytrzymaj przycisk<br>SKIP/SCAN (PRZEJDŹ/PRZEGLADAJ) I◀◀ lub >>I, aby wybrać żadana predkość. DVD: X2, X4, X16 lub X100 Wideo CD: X2, X4 lub X8
- 3. Aby wyjść z trybu przeszukiwania naciśnij PLAY (ODTWARZANIE).

#### Obraz nieruchomy <sup>i</sup> odtwarzanie klatka po klatce DVD (VCD)

- 1. Podczas odtwarzania naciśnij PAUSE/STEP (PAUZA/KROK) na pilocie zdalnego sterowania.
- 2. Przesuwaj obraz klatka po klatce naciskając wielokrotnie PAUSE/STEP (PAUZA/KROK).
- 3. Aby wyjść z trybu obrazu nieruchomego naciśnij PLAY (ODTWARZANIE).

### Podgląd w zwolnionym tempie **DVD** WGD

- 1. Naciśnij przycisk SLOW (POWOLI) (4I lub I>) podczas odtwarzania.
- 2. Używając przycisku SLOW (POWOLI) (<I lub I>) wybierz ządaną prędkość. 1/16, 1/8, 1/4 lub 1/2 w tył lub w przód.
- 3. Aby wyjść z trybu podglądu w zwolnionym tempie naciśnij PLAY (ODTWARZANIE).

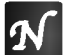

Uwaga: VCD nie daje możliwości podglądu w zwolnionym tempie do tyłu.

## Kolejność losowa **WeD**

- 1. Naciśnij RANDOM podczas odtwarzania. Urządzenie automatycznie rozpocznie odtwarzanie w kolejności losowej i napis Przypadkowy pojawi się w okienku wyświetlacza.
- 2. Naciśnij ponownie RANDOM aby wyłączyć tę opcję.

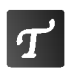

Wskazówka: Po naciśnięciu SKIP/SCAN (PRZEJDŹ/PRZEGLĄDAJ) ▶▶ podczas odtwarzania w kolejności losowej, urządzenie wylosuje inny tytuł (ścieżkę) i wznowi odtwarzanie w kolejności losowej.

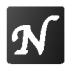

Uwagi: Aby użyć funkcji powtarzania w przypadku odtwarzania płyt CD wideo <sup>z</sup> PBC, musisz ustawić funkcję PBC w pozycji Wyłączony w menu ustawień (Zob. "PBC" na stronie 14).

## Powtarzanie DVD VCD

Możesz odtworzyć z płyty tytuł /rozdział /wszystko/ ścieżke.

Naciśnij REPEAT (POWTÓRZ) podczas odtwarzania, aby wybrać żądany tryb powtarzania.

#### Płyty wideo DVD - Powtarzanie Rozdział/Tytuł/Wyłączone

- Rozdział: powtarza bieżący rozdział.
- Tytuł: powtarza bieżący tytuł.<br>• Wył : nie edtwarza wielekretni
- Wył.: nie odtwarza wielokrotnie.

### Płyty CD wideo - Powtarzanie Ścieżka/Wszystkie/Wyłączonee

- Ścieżka: powtarza bieżącą ścieżkę.
- Cały: powtarza wszystkie ścieżki na płycie.
- ? Wył.: nie odtwarza wielokrotnie.

### Uwagi:

- ? Aby użyć funkcji powtarzania w przypadku odtwarzania płyt CD wideo <sup>z</sup> PBC, musisz ustawić funkcje PBC w pozycji Wyłączony (Off) w menu ustawień (Zob. "PBC" na stronie 14).
- Jeśli naciśniesz SKIP (PRZEJDŹ) (>>) jeden raz podczas odtwarzania z powtarzaniem rozdziału (ścieżki), odtwarzanie z powtarzaniem zostanie anulowane.

## Powtarzanie A-B DVD VCD

Powtarzanie sekwencji.

- 1. Naciśnij A-B w wybranym przez Ciebie punkcie na nanjen z menjeninym przez starte panners<br>startowym. " A - " pojawi się na krótko na ekranie telewizora.
- 2. Naciśnij ponownie A-B w wybranym przez Ciebie punkcie końcowym. "A - B" pojawi się na krótko na ekranie telewizora i rozpocznie się powtarzanie sekwencji.
- 3. Naciśnij ponownie A-B aby anulować.

## Efekt dźwięku 3D DVD VCD

Uzyskanie efektu dźwięku 3D, imitującego wielokanałowy dźwięk, z dwugłośnikowego systemu stereo (zamiast z pięciu głośników normalnie wymaganych przy wielokanałowych systemach audio kina domowego).

- Naciśnij przycisk SOUND (DŹWIĘK) i wybierz "3D SUR" podczas odtwarzania.
- 2. Aby wyłączyć efekt dźwięku otaczającego 3D naciśnij SOUND (DŹWIĘK) i wybierz "Standard".

## Przeszukiwanie według czasu **DVD** VCD

Rozpoczynanie odtwarzania od dowolnego wybranego miejsca na płycie:

- 1. Naciśnij DISPLAY (WYŚWIETLACZ) podczas odtwarzania. Pojawi się wyświetlacz ekranowy. Czas od rozpoczęcia odtwarzania zostanie wyświetlony w ramce przeszukiwania według<br>czasu.
- 2. W przeciągu 10 sekund naciśnij ▲ / ▼ aby wybrać ikonę zegara; pojawi się "-:--:--" .
- 3. Wprowadź żądany czas rozpoczęcia w godzinach, minutach i sekundach od lewej do prawej. Jeśli wprowadzisz złe wartości naciśnij przycisk CLEAR (WYCZYŚĆ) aby je usunąć. Następnie wprowadź poprawne wartości.
- 4. Naciśnij SELECT/ENTER (WYBIERZ/ WPROWADŹ) aby potwierdzić. Odtwarzanie rozpocznie się od wybranego czasu. Jeśli wprowadzisz niedopuszczalny czas, odtwarzanie bedzie kontynuowane od bieżącego miejsca.

#### Zmiana kanału audio

Wielokrotnie naciśnij przycisk AUDIO podczas odtwarzania, aby usłyszeć różne kanały audio (Stereo, Lewy lub Prawy).

#### Powiększenie (ZOOM) DVD VCD

Funkcja Zoom [Powiększenie] pozwala na powiekszanie obrazów i przesuwanie wybranych powiekszonych obszarów na ekranie.

- 1. Naciśnij ZOOM podczas odtwarzania lub podczas odtwarzania obrazu nieruchomego, aby wywołać funkcję Powiększania. Kwadratowa ramka pojawi się na krótko w prawym dolnym rogu obrazu.
- 2. Każde naciśniecie przycisku ZOOM zmienia ekran telewizora w nastepującej kolejności: 400% rozmiaru  $\rightarrow$ 1600% rozmiaru  $\rightarrow$  tryb multi zoom  $\rightarrow$ rozmiar normalny.
- 3. Użyj przycisków < ▶ ▲ ▼, aby przesuwać powiększony obraz (400% lub 1600%) lub aby powiększyć bądź pomniejszyć obraz w trybie multi zoom.
- 4. Aby wznowić normalne odtwarzanie i powrócić do normalnego rozmiaru obrazu naciśnij przycisk CLEAR (WYCZYŚĆ).

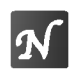

Uwaga: Funkcja Powiększenie może nie działać z niektórymi płytami DVD.

## Przeszukiwanie według znaczników **DVD** VCD

#### Wstawianie znacznika

Możesz rozpocząć odtwarzanie od maksymalnie dziewięciu wprowadzonych miejsc. Aby wstawić znacznik naciśnij MARKER (ZNACZNIK) w pożądanym miejscu na płycie. Ikona znacznika pojawi się na krótko na ekranie telewizora. Powtórz te czynność, aby wprowadzić do dziewięciu znaczników.

#### Przywoływanie lub czyszczenie znaczników scen

- 1. Podczas odtwarzania płyty naciśnij SEARCH (PRZESZUKIWANIE). Menu przeszukiwania według znaczników pojawi się na ekranie.
- 2. W przeciągu 10 sekund naciśnij przycisk  $\blacktriangleleft / \blacktriangleright$ , aby wybrać numer znacznika, który chcesz przywołać lub wyczyścić.
- 3. Naciśnij SELECT/ENTER (WYBIERZ/ WPROWADŹ). Odtwarzanie rozpocznie się od zaznaczonej sceny. Lub naciśnij CLEAR (WYCZYŚĆ), aby wymazać numer znacznika z listy.
- 4. Możesz odtworzyć scene rozpoczynającą się od dowolnego znacznika, wprowadzając jego numer w menu przeszukiwania według znaczników.

## Funkcje specjalne DVD

Sprawdzanie zawartości płyt DVD: Menu Płyty DVD mogą zawierać menu udostępniające specjalne funkcje. Aby użyć menu płyty naciśnij przycisk MENU. Użyj odpowiadających przycisków numerycznych lub przycisków < ► ▲ ▼, aby podświetlić wybraną pozycję. Następnie naciśnij SELECT/ENTER (WYBIERZ/ WPROWADŹ).

## Menu tytułów DVD

- 1. Naciśnij TITLE (TYTUŁ). Jeśli bieżący tytuł posiada swoje menu pojawi się ono na ekranie. W przeciwnym wypadku może pojawić się menu płyty.
- 2. Menu to oferuje funkcje, takie jak kąt ustawienia kamery, opcje języka mówionego i napisów, jak również rozdziały tytułu.
- 3. Naciśnij TITLE (TYTUŁ), aby wyjść.

#### Menu płyty **DVD**

Naciśnij MENU, aby wyświetlić menu płyty. Naciśnij ponownie MENU, aby wyjść.

### Kąt ustawienia kamery OVD

Jeśli płyta zawiera sceny nagrane pod różnymi kątami możesz zmienić kąt ustawienia kamery na inny, podczas odtwarzania płyty. Aby wybrać żądany kąt naciśnij wielokrotnie ANGLE (KAT) podczas odtwarzania. Zwróć uwagę, że numer bieżącego kąta ustawienia pojawia się na wyświetlaczu.

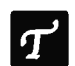

Wskazówka: Wskaźnik kąta miga na ekranie telewizora podczas scen nagranych pod różnymi kątami, informując o możliwości przełączenia kąta.

#### Zmiana języka ścieżki dźwiękowej **DVD**

Naciśnij wielokrotnie AUDIO podczas odtwarzania, aby usłyszeć różne języki ścieżki dźwiękowej.

#### Napisy **DVD**

Naciśnij wielokrotnie SUBTITLE (NAPISY) podczas odtwarzania, aby zobaczyć napisy w różnych językach.

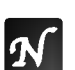

**Uwaga:** Pojawienie się znaku  $\heartsuit$  oznacza, że dana funkcja nie jest dostępna na płycie.

# Odtwarzanie płyty CD audio lub płyty MP3/WMA

Odtwarzacz DVD może odtworzyć nagrania w formacie MP3/WMA nagrane na płytach CD-ROM, CD-R lub CD-RW.

#### Audio CD

Po włożeniu płyty CD audio na ekranie telewizora pojawi się menu. Naciśnij ▲ / ▼ aby wybrać dany utwór, a następnie naciśnij przycisk PLAY (ODTWARZANIE) lub SELECT/ENTER (WYBIERZ/ WPROWADŹ), aby rozpocząć odtwarzanie.

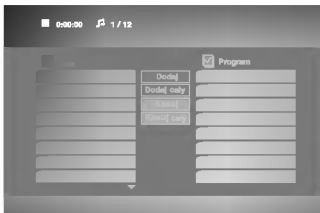

#### MP3 / WMA

- 1. Naciśnij ▲ / ▼ aby wybrać katalog, a następnie SELECT/ENTER (WYBIERZ/ WPROWADŹ), aby zobaczyć jego zawartość.
- 2. Naciśnij  $\blacktriangle$  /  $\nabla$  aby wybrać dany utwór a następnie PLAY (ODTWARZANIE) lub SELECT/ENTER (WYBIERZ/ WPROWADŹ). Rozpocznie się odtwarzanie.

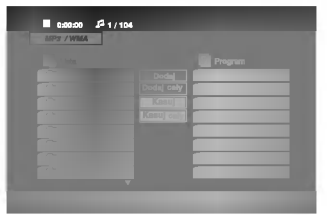

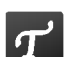

Wskazówki:

- Jeśli z listy plików w menu MP3/WMA chcesz powrócić do listy katalogów, użyj przycisków  $\blacktriangledown$  /  $\blacktriangle$  aby podświetlić  $\square$  i naciśnij SELECT/ENTER (WYBIERZ/ WPROWADŹ).
- ? Naciśnij i przytrzymaj V / ▲ aby przejść do następnej/poprzedniej strony.
- Na płytach CD zawierających zarówno pliki MP3/WMA jak i pliki JPEG możesz przełączać się pomiędzy menu MP3/WMA i JPEG. Naciśnij TITLE (TYTUŁ) a zostanie podświetlone słowo MP3/WMA lub JPEG na górze menu. Następnie przy pomocy  $\blacktriangleleft$  /  $\blacktriangleright$  wybierz MP3/WMA lub JPEG, po czym naciśnij SELECT/ENTER (WYBIERZ/ WPROWADŹ).

#### Kompatybilność płyt MP3 / WMA z niniejszym odtwarzaczem jest ograniczona w następujący sposób:

- ? Częstotliwość próbkowania: w zakresach 8 - 48 kHz (MP3), oraz w zakresie 22 - 48 kHz (WMA)
- ? w E (m. 3), staz in zamisele za misini z (m. 2)<br>Szybkość transmisji bitów: w zakresach 32 - 320 kbps (MP3), 40 - 192 kbps (WMA)
- Odtwarzacz nie może czytać plików MP3/WMA o innym rozszerzeniu niż ".mp3" / ".wma".
- Format fizyczny płyt CD-R powinien być zgodny z ISO 9660
- Jeśli nagrywasz pliki MP3 / WMA używając oprogramowania, które nie może utworzyć systemu plików (np. Direct-CD), odtworzenie tych plików nie jest możliwe. Zalecamy użycie oprogramowania Easy-CD Creator, które tworzy system plików ISO 9660.
- ? Nazwy plików muszą składać się z maksimum 8 liter i muszą zawierać rozszerzenie .mp3 lub .wma.
- Nie powinny one zawierać znaków specjalnych takich jak / ? \* : " < > l itp.
- Całkowita liczba plików na dysku powinna być mniejsza niż 999.

Aby osiągnąć optymalną jakość odtwarzania niniejszy odtwarzacz DVD wymaga płyt i nagrań spełniających pewne standardy techniczne. Wcześniej nagrane płyty DVD są automatycznie ustawione według tych standardów. Jest wiele różnych typów formatów płyt do nagrywania (wliczając CD-R zawierające pliki MP3 lub WMA) i wymagają one pewnych warunków początkowych (zobacz powyżej), aby zapewnić kompatybilne odtwarzanie.

Klienci powinni zwrócić uwagę na fakt, iż aby pobrać pliki MP3 / WMA i muzykę z internetu wymagane jest odpowiednie pozwolenie. Nasza firma nie posiada prawa do udzielania takiego pozwolenia. O pozwolenie takie należy sie zwrócić do właściciela praw autorskich.

## Cechy płyt CD audio <sup>i</sup> MP3 / WMA

#### Pauza CD MP3 WMA

- 1. Naciśnij PAUSE/STEP (PAUZA/KROK) podczas odtwarzania.
- 2. Aby powrócić do odtwarzania naciśnij PLAY (ODTWARZANIE) lub ponownie PAUSE/STEP (PAUZA/KROK).

### Przechodzenie do innego utworu CD MP3 (WMA)

- 1. Naciśnij na krótko przycisk SKIP/SCAN (PRZEJDŹ/PRZEGLADAJ) ( $\blacktriangleleft$ lub  $\blacktriangleright\blacktriangleright$ I) podczas odtwarzania, aby przejść do następnej ścieżki lub aby powrócić do początku bieżącej.
- 2. Dwukrotnie na krótko naciśnij przycisk SKIP/SCAN (PRZEJDŹ/PRZEGLĄDAJ)  $\blacktriangleleft$ , aby powrócić do poprzedniej ścieżki.
- 3. Możesz odtworzyć dowolny utwór wprowadzając jego numer.

#### Powtarzanie ścieżka/wszystkie/wyłączone CD MP3 WMA

Możesz odtworzyć z płyty tytuł/rozdział/wszystko/ścieżkę.

- 1. Podczas odtwarzania płyty naciśnij REPEAT (POWTÓRZ). Pojawi się ikona powtarzania.
- 2. Naciśnij REPEAT (POWTÓRZ), aby wybrać żądany tryb powtarzania.
	- Ścieżka: powtarza bieżącą ścieżkę.
	- Cały: powtarza wszystkie ścieżki na płycie.
	- ? Wy <sup>ł</sup> .: nie odtwarza wielokrotnie.

Uwaga: Jeśli naciśniesz przycisk SKIP  $(PRZEJDZ)$  ( $\blacktriangleright$ ) jeden raz podczas odtwarzania z powtarzaniem utworu, odtwarzanie z powtarzaniem zostanie anulowane.

#### Przeszukiwanie CD MP3 WMA

.<br>20

- 1. Podczas odtwarzania naciśnij i przytrzymaj przez około dwie sekundy przycisk SKIP/SCAN (PRZEJDŹ/PRZEGLĄDAJ) ( $\blacktriangleleft$ lub  $\blacktriangleright\blacktriangleright$ I).
- 2. Naciśnij wielokrotnie przycisk SKIP/SCAN (PRZEJDŹ/PRZEGLADAJ) ( $\blacktriangleleft$ lub  $\blacktriangleright\blacktriangleright$ I), aby wybrać żądaną predkość: X2, X4, X8 w tył lub w przód.
- 3. Aby wyjść z trybu przeszukiwania naciśnij PLAY (ODTWARZANIE).

#### Kolejność losowa CD MP3 WMA

- 1 Naciśnij RANDOM podczas odtwarzania. Odtwarzanie w kolejności losowej rozpocznie się natychmiast a napis Przypadkowy pojawi się w okienku wyświetlacza i na ekranie menu.
- 2 Aby powrócić do normalnego trybu odtwarzania naciśnij wielokrotnie przycisk RANDOM aż napis Przypadkowy zniknie z okienka wyświetlacza.

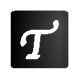

**Wskazówka:** Po naciśnięciu SKIP/SCAN<br>(PRZEJDŹ/PRZEGLĄDAJ) ▶▶ podczas (PRZEJDŹ/PRZEGLĄDAJ) >> podczas<br>odtwarzania w kolejności losowej, urządzenie wylosuje inną ścieżkę i wznowi odtwarzanie w kolejności losowej.

#### Efekt dźwięku 3D CD MP3 WMA

Niniejsze urządzenie może wytworzyć efekt dźwięku 3D, imitujący wielokanałowo odtwarzany dźwięk, z dwóch tradycyjnych głośników stereo, zamiast pięciu lub więcej normalnie wymaganych do odsłuchiwania wielokanałowego dźwięku z zestawu kina domowego.

- 1. Naciśnij przycisk SOUND (DŹWIEK) i wybierz 3D SUR podczas odtwarzania.
- 2. Aby wyłączyć efekt dźwięku otaczającego 3D ponownie naciśnij przycisk SOUND (DŹWIĘK).

#### Powtarzanie A-B

- 1. Aby powtórzyć fragment utworu naciśnij przycisk A-B podczas odtwarzania utworu, w wybranym przez siebie miejscu startowym. Ikona powtarzania i "A" pojawia sie na ekranie menu.
- 2 Naciśnij ponownie A-B w wybranym przez siebie punkcie końcowym. Ikona powtarzania i "A-B" pojawią się na ekranie menu i rozpocznie się wielokrotne odtwarzanie wybranego fragmentu.
- 3 Aby opuścić tryb powtarzania fragmentu i powrócić do normalnego odtwarzania naciśnij ponownie A-B. Ikona powtarzania <sup>i</sup> na ekranie menu.

# Odtwarzanie płyt JPEG

Używając odtwarzacza DVD możesz przeglądać płyty CD <sup>z</sup> obrazami Kodak PICTURE <sup>i</sup> płyty <sup>z</sup> plikami JPEG.

1. Włóż płytę i zamknij szufladkę. Menu JPEG pojawi się na ekranie telewizora.

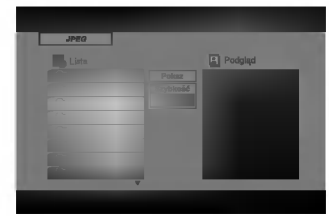

- 2. Naciśnij ▲ / ▼ aby wybrać katalog i naciśnij SELECT/ENTER (WYBIERZ/ WPROWADŹ). Pojawi się lista plików znajdujących się w katalogu. Aby z listy plików powrócić do listy katalogów użyj przycisków ▲ / ▼ na pilocie zdalnego sterowania, aby podświetlić **a** po czym naciśnij SELECT/ENTER (WYBIERZ/ WPROWADŹ).
- 3. Jeśli chcesz zobaczyć konkretny plik naciśnij ▲ /  $\nabla$ , aby go podświetlić i naciśnij przycisk SELECT/ENTER (WYBIERZ/ WPROWADŹ), aby go odtworzyć. Pokaz slajdów rozpocznie się od wybranego pliku jeśli opcja Szybkość (Speed) nie jest wyłączona.

Podczas oglądania pliku możesz nacisnąć RETURN (POWRÓT), aby cofnąć się do poprzedniego menu (JPEG menu).

#### Wskazówki:

- ? Naciśnij i przytrzymaj ▼ / ▲, aby przyjść do następnej/poprzedniej strony.
- ? Dostepne są cztery opcje szybkości pokazu slajdow: >>>(Szybki), >>(Normalny), >(Powolny), II (Wyłączony). Używając ▲ ▼ ◀ ▶ podświetl daną szybkość. Następnie użyj  $przycisków$   $\blacktriangleleft$  /  $\blacktriangleright$  aby wybrać opcję, którą chcesz zastosować i naciśnij SELECT/ENTER (WYBIERZ/ WPROWADŹ)
- Jeśli ustawisz opcje szybkości na Wyłączony pokaz slajdów będzie nieczynny.

## Pokaz (Pokaz slajdów)

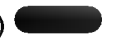

Używając przycisków ▲ ▼ ◀ ▶ podświetl opcję Pokaz Slajdów, a następnie naciśnij SELECT/ENTER (WYBIERZ/ WPROWADŹ).

#### Przechodzenie do innego pliku JPEG

Naciśnij jeden raz SKIP/SCAN (PRZEJDŹ/PRZEGLĄDAJ) ( $\blacktriangleleft$ lub  $\blacktriangleright\blacktriangleright$ I) podczas oglądania obrazu, aby przejść do następnego lub poprzedniego pliku.

#### Obraz nieruchomy JPEG

- 1. Naciśnij PAUSE/STEP (PAUZA/KROK) podczas pokazu slajdow. Odtwarzacz przejdzie w tryb PAUSE.
- 2. Aby powrócić do pokazu slajdów naciśnij PLAY (ODTWARZANIE) lub ponownie PAUSE/STEP (PAUZA/KROK).

#### Kompatybilność płyt JPEG z niniejszym odtwarzaczem jest ograniczona w następujący sposób:

- W zależności od rozmiaru i ilości plików JPEG odczytanie zawartości płyty może zająć odtwarzaczowi DVD dużo czasu. Jeśli przez kilka minut nie pojawi się wyświetlacz ekranowy oznacza to, że niektóre pliki mogą być za duże zmniejsz rozdzielczość plików JPEG do mniejszej niż 3760 x 3840 piksele i wypal inną płytę.
- Całkowita liczba plików i katalogów na dysku powinna być mniejsza niż 999.
- Niektóre płyty mogą nie być kompatybilne z powodu innego formatu nagrywania lub stanu płyty.
- Upewnij się, że wszystkie wybrane pliki posiadają rozszerzenie ".jpg" przed skopiowaniem ich na płytę CD.
- Jeśli pliki posiadają rozszerzenia ".jpe" lub ".jpeg" prosimy zmienić je na pliki ".jpg".
- Pliki z rozszerzeniami innymi niż ".jpg" nie będą mogły być odczytane przez niniejszy odtwarzacz DVD pomimo, że program windows explorer pokaże je jako pliki JPEG.

## Odtwarzanie zaprogramowane

Funkcja programowania umożliwia Ci przechowywanie ulubionych nagrań z dowolnej płyty w pamięci odtwarzacza. Program może zwierać 99 nagrań (płyta CD audio) lub 300 nagrań (MP3/WMA).

1. Włóż płyte.

#### Płyty CD audio <sup>i</sup> płyty MP3/WMA: Pojawi się menu Audio CD lub MP3/WMA jak poniżej.

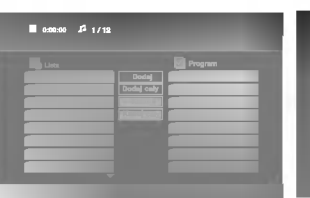

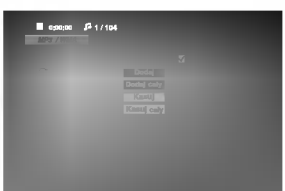

Menu Audio CD Menu MP3/WMA

Płyty CD wideo: Naciśnij przycisk PROGRAM, gdy odtwarzanie jest zatrzymane. Pojawi się menu programowania. Naciśnij RETURN (POWRÓT), aby opuścić menu.

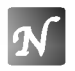

Uwaga: W przypadku odtwarzania płyt CD wideo z PBC musisz ustawić funkcje PBC w pozycji Wyłączony w menu ustawień, aby użyć funkcji odtwarzania zaprogramowanego (Zob. "PBC" na stronie 14).

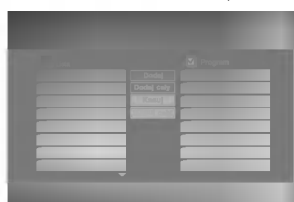

Menu CD wideo

#### 2. Wybierz nagranie z listy.

3. Naciśnij przycisk PROGRAM lub wybierz ikonę "Dodaj", a następnie naciśnij SELECT/ENTER (WYBIERZ/ WPROWADŹ), aby umieścić wybrane nagranie na zaprogramowanej liście. Powtórz tę czynność, aby umieścić dodatkowe nagrania na liście.

Możesz dodać wszystkie nagrania z płyty. Wybierz ikonę "Dodaj cały" i naciśnij SELECT/ENTER (WYBIERZ/ WPROWADŹ).

4. Z zaprogramowanej listy wybierz nagranie, które chcesz odtworzyć. Naciśnij i przytrzymaj  $\blacktriangle / \blacktriangledown$ , aby przejść do następnej / poprzedniej strony.

5. Naciśnij przycisk PLAY (ODTWARZANIE) lub SELECT/ENTER (WYBIERZ/ WPROWADŹ), aby rozpocząć. Odtwarzanie rozpocznie sie w takiej kolejności w jakiej zaprogramowałeś nagrania, a w okienku wyświetlacza pojawi się napis "PROG.". Odtwarzanie zostanie zatrzymane gdy wszystkie nagrania zostaną odtworzone jeden raz.

#### Powtarzanie zaprogramowanych nagrań

Możesz odtworzyć z płyty tytuł/rozdział/wszystko/ścieżke.

- 1. Podczas odtwarzania płyty naciśnij REPEAT (POWTÓRZ). Pojawi się ikona powtarzania.
- 2. Naciśnij REPEAT (POWTÓRZ), aby wybrać żadany tryb powtarzania.
	- Ścieżka: powtarza bieżącą ścieżkę.
	- Cały: powtarza wszystkie ścieżki na płycie.
	- ? Wył.: nie odtwarza wielokrotnie.

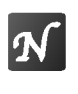

Uwaga: Jeśli naciśniesz przycisk SKIP  $(PRZEJDZ)$  ( $\blacktriangleright\blacktriangleright$ ) jeden raz podczas odtwarzania z powtarzaniem utworu, odtwarzanie z powtarzaniem zostanie anulowane.

#### Wymazywanie nagrania z zaprogramowanej listy

- 1. Używając przycisków ▲ ▼ ◀ ▶ wybierz nagranie, które chcesz wymazać z listy odtwarzania.
- 2. Naciśnij przycisk CLEAR (WYCZYŚĆ) lub wybierz ikonę "Kasuj", a następnie naciśnij SELECT/ENTER (WYBIERZ/ WPROWADŹ), abv usunąć wybrane nagranie z zaprogramowanej listy. Powtórz tą czynność, aby wymazać inne nagrania z listy.

#### Wymazywanie całej zaprogramowanej listy

Wybierz opcję "Kasuj cały", a następnie naciśnij SELECT/ENTER (WYBIERZ/ WPROWADŹ). Cały program dla płyty zostanie wymazany.

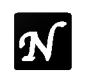

Uwaga: Programy zostają również skasowane po wyjęciu płyty.

Powrót do normalnego trybu odtwarzania po odtwarzaniu zaprogramowanym.

Wybierz nagranie z listy i naciśnij SELECT/ENTER (WYBIERZ/ WPROWADŹ).

Napis "PROG." zniknie z okienka wyświetlacza.

# Funkcje dodatkowe

#### Pamięć ostatniej sceny **DVD** CD VCD

Niniejszy odtwarzacz zapamiętuje ostatnią scenę z ostatnio oglądanej płyty. Scena ta pozostaje w pamięci nawet jeśli usuniesz płytę z odtwarzacza lub wyłączysz go. Jeśli włożysz płytę, której scena jest zapamiętana, scena ta zostanie automatycznie przywołana.

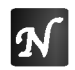

Uwaga: Niniejszy odtwarzacz nie zapamięta sceny z płyty jeśli wyłączysz go przed rozpoczęciem odtwarzania tej płyty.

#### Wygaszacz ekranu

Wygaszacz ekranu pojawi się, gdy pozostawisz odtwarzacz DVD w trybie zatrzymania na około pięć minut. Po pięciu minutach od włączenia się wygaszacza ekranu odtwarzacz DVD sam się wyłączy.

## Ustawienie trybu wideo **DVD** VCD

Przy odtwarzaniu niektórych płyt obraz może migotać lub pojawią się pełzające kropki na liniach prostych. Oznacza to, że interpolacja pionowa lub układ zapobiegania przeplotom nie jest dokładnie dopasowana do płyty. W przypadku takim jakość obrazu może być poprawiona przez zmianę trybu wideo.

Aby zmienić tryb wideo podczas odtwarzania należy nacisnąć i przytrzymać przez około 3 sekundy przycisk DISPLAY (WYŚWIETLACZ). Wskaźnik nowego trybu wideo pojawi się na ekranie telewizora. Sprawdź czy poprawiła się jakość obrazu. Jeśli nie, powtórz powyższe czynności do momentu poprawy jakości obrazu.

Sekwencja trybów wideo: Auto → Film → Wideo Jeśli wyłączysz zasilanie tryb wideo powróci do początkowego ustawienia domyślnego (Auto)

Auto: Materiał źródłowy wideo DVD (materiał filmowy lub materiał wideo) jest określany na podstawie informacji zawartej na płycie.

Film: Stosowny do odtwarzania sekwencji filmowych lub materiału wideo nagranego metodą wybierania kolejnoliniowego.

Wideo: Stosowny do odtwarzania materiałów wideo ze względnie małym ruchem.

#### Wybór systemu

Musisz wybra? odpowiedni tryb systemu dla Twojego telewizora. Jeśli w okienku wyświetlacza znajduje się napis BRAK DYSKU naciśnij i przytrzymaj przez ponad 5 sekund przycisk PAUZA (PAUSE) znajdujący się na przednim panelu. Pozwoli Ci to na wybór systemu (PAL, NTSC, lub AUTO).

#### Sterowanie telewizorem

Twój pilot zdalnego sterowania jest zdolny do obsługi zarówno odtwarzacza DVD jak i niektórych funkcji telewizora LG.

- 1. Przed użyciem pilota zdalnego sterowania, naciśnij przycisk DVD lub TV, aby wybrać urządzenie, które ma być obsługiwane.
- 2 Używając przycisków POWER (ZASILANIE), CH  $(KANAL)$  ( $\blacktriangle$  /  $\nabla$ ) VOL (GŁOŚNOŚĆ) ( $\nabla$  /  $\blacktriangleright$ ) MUTE (NIEMY) i TV AV możesz obsługiwać telewizor.

#### Ustawienie kodow pilota zdalnego sterowania dla telewizora LG

Niniejszy pilot zdalnego sterowania obsługuje dwa kody sterowania telewizorów LG: Kod 1 i Kod 2.

Kod 1: Telewizor LG używający systemu NTSC lub multisystem.

Kod 2: Telewizor LG używający system PAL.

Przy transporcie z fabryki pilot zdalnego sterowania jest ustawiony na Kod 1. Aby ustawić go na Kod 2 należy nacisnąć przycisk numeryczny "2" na pilocie zdalnego sterowania jednocześnie przytrzymując przycisk TV.

Aby ustawić pilot zdalnego sterowania z powrotem na Kod 1 należy nacisnąć przycisk numeryczny "1" jednocześnie przytrzymując przycisk TV.

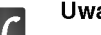

## Uwagi

- Jeśli baterie w pilocie zdalnego sterowania zostaną wymienione, gdy jest on ustawiony na Kod 2, ustawienia te powrócą na Kod 1.
- Jeśli pilot zdalnego sterowania nie obsługuje danego telewizora, spróbuj innego kodu lub użyj oryginalnego pilota zdalnego sterowania od telewizora LG.
- W związku z różnorodnością kodów używanych przez producentów nasza firma nie może zagwarantować, że pilot zdalnego sterowania będzie obsługiwał każdy typ telewizora LG.

# Utrzymanie <sup>i</sup> konserwacja

Zapoznaj się z informacjami zawartymi w tym rozdziale przed skontaktowaniem się z technikiem serwisowym.

### Obchodzenie się z urządzeniem

#### Podczas transportu urządzenia

Prosimy o zachowanie oryginalnego pudełka <sup>i</sup> materiałów opakunkowych. Jeśli potrzebujesz przetransportować urządzenie, dla maksymalnej ochrony zapakuj je tak, jak było oryginalnie zapakowane w fabryce.

#### Utrzymywanie powierzchni zewnętrznych w czystości

- Nie używaj lotnych cieczy, takich jak środki owadobójcze, w pobliżu urządzenia.
- ? Nie pozostawiaj gumowych lub plastikowych produktów w kontakcie z urządzeniem na dłuższy czas, ponieważ pozostawiają one ślady na powierzchni.

## Czyszczenie urządzenia

Do czyszczenia odtwarzacza używaj miękkiej i suchej szmatki. Jeśli powierzchnie są bardzo zabrudzone użyj miękkiej szmatki lekko zwilżonej w roztworze łagodnego detergentu.

Nie używaj mocnych rozpuszczalników takich jak alkohol, benzyna lub rozcieńczalnik, gdyż mogą one uszkodzić powierzchnię urządzenia.

## Konserwacja urządzenia

Odtwarzacz DVD jest nowoczesnym <sup>i</sup> precyzyjnym urządzeniem. Jeśli soczewka głowicy optycznej i elementy napędu płyty będą brudne lub zużyte może zmniejszyć się jakość obrazu.

W zależności od środowiska w jakim urządzenie jest używane zaleca się regularne kontrole i konserwację co każde 1,000 godzin użytkowania.

W celu uzyskania szczegółowych informacji prosimy skontaktować się z najbliższym sprzedawcą.

# Usuwanie usterek

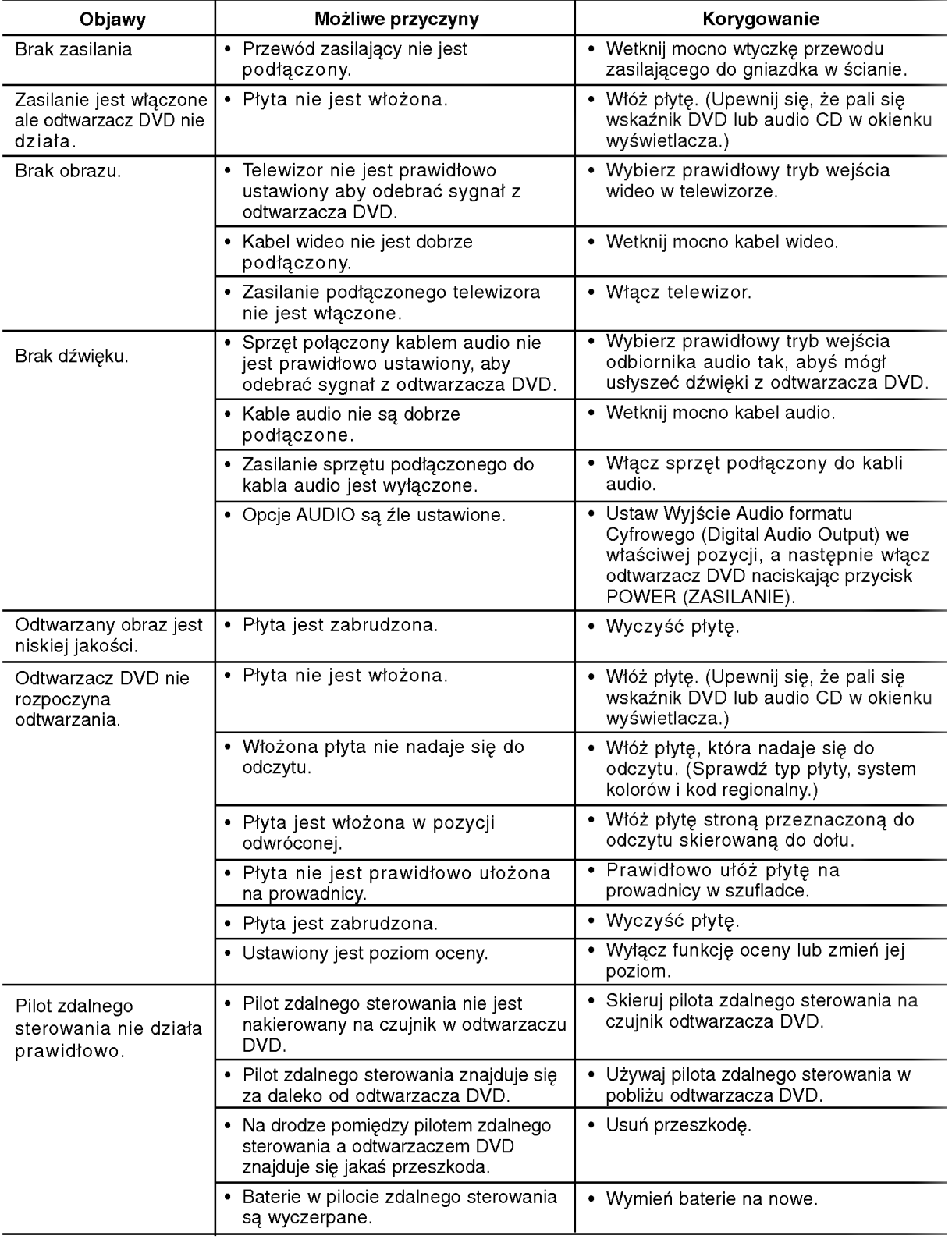

# Informacje dodatkowe

Rozdział ten zawiera ważne informacje, które pomogą Ci ustawić Twój odtwarzacz DVD.

# Kody języków

Przy pomocy tej listy wprowadź pożądany przez Ciebie język obsługi dla następujących ustawień początkowych: Dysk Audio, Napisy, Menu.

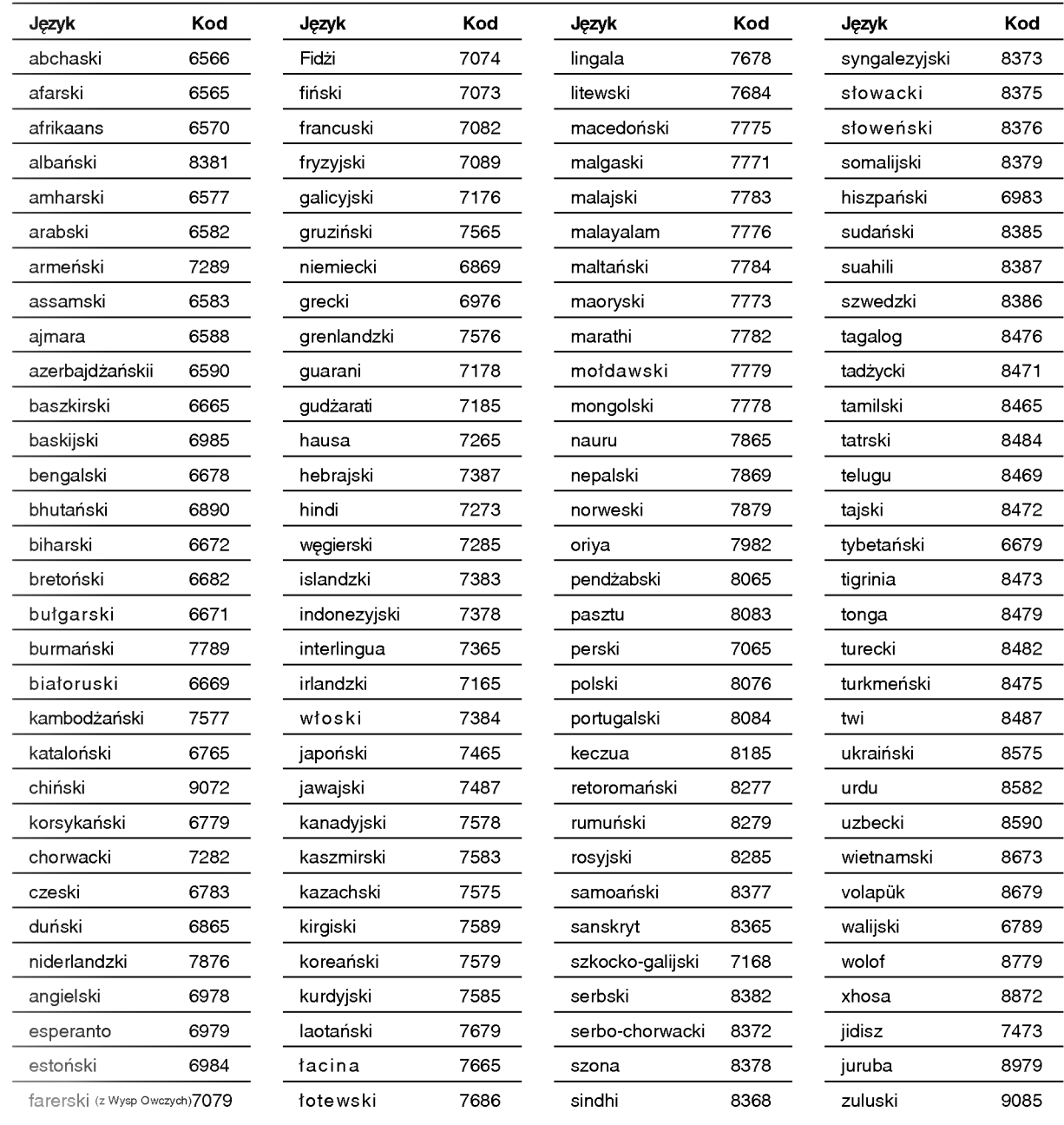

# Kody kraju

Użyj tej listy aby wprowadzić kod Twojego kraju.

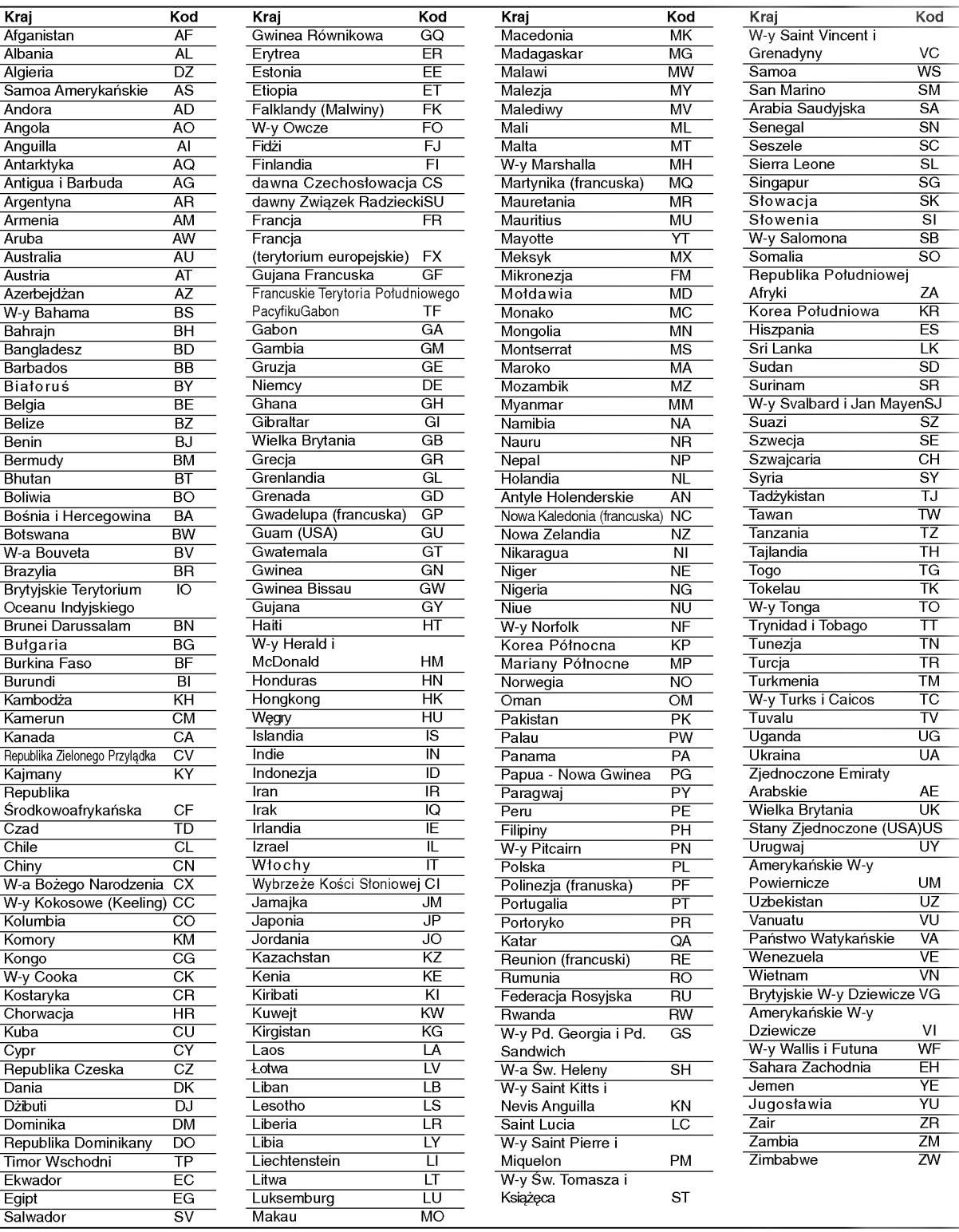

Informacje dodatkowe

 $\boldsymbol{v}$ 

27M\_POL

## Dane techniczne

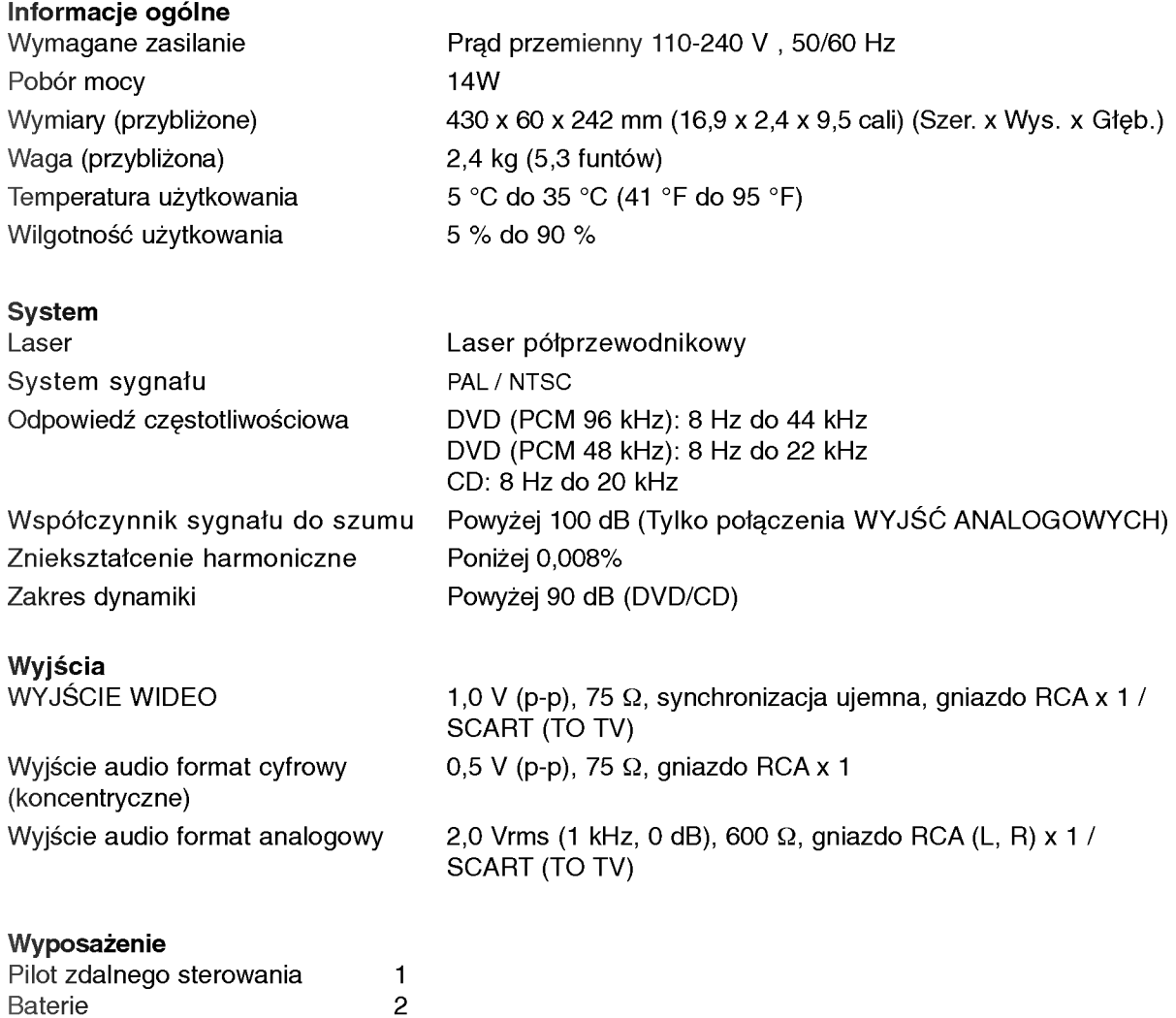

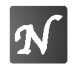

Uwaga: Konstrukcja i dane techniczne mogą ulec zmianom bez uprzedzenia.

Wyprodukowano na licencji Dolby Laboratories. Symbole "Dolby", "Pro Logic", i podwójne D są znakami towarowymi należącymi do Dolby Laboratories.

DTS i DTS Digital Out są znakami towarowymi należącymi do Digital Theater Systems, Inc.

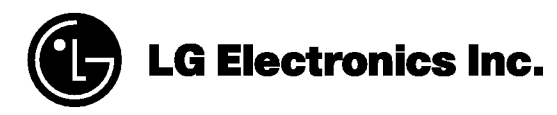

P/NO : 3834RD0025V